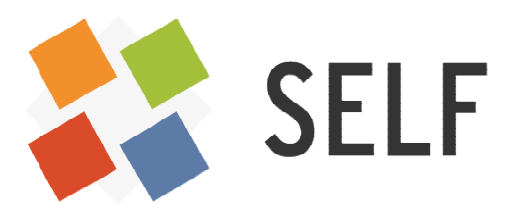

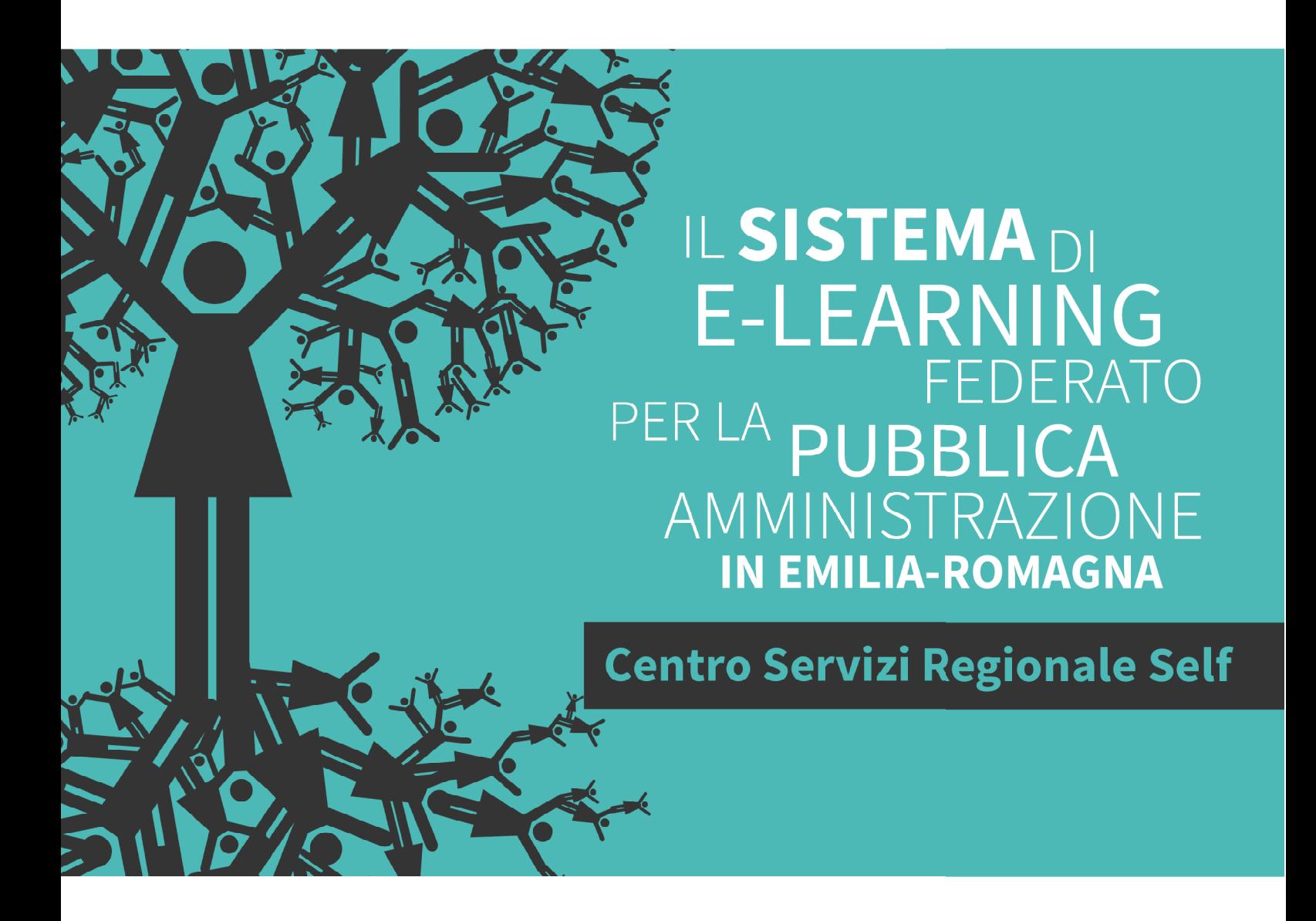

H5P per l'interattività in Moodle

Quaderni del SELF 2019-2020

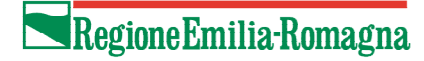

### H5P per l'interattività in Moodle

Quaderni del SELF

### Introduzione

Questa guida rappresenta il lavoro condotto da una ventina di formatori della Comunità di Pratica (CdP) di SELF nel periodo compreso fra ottobre 2019 e giugno 2020.

#### H5P e le fasi di lavoro

H5P è un plugin che si integra in Moodle e in altre piattaforme. Fornisce un set di 43 strumenti multimediali che consentono di costruire contenuti di vario tipo e ad alto grado di interattività (vedi https://h5p.org/content-types-and-applications).

Gli strumenti sono numerosi e presentano diversi livelli di difficoltà, motivo per cui nella CdP si è deciso di analizzarli e classificarli tutti in 43 schede e di inserirli in questa guida. Allo stesso tempo è stata avviata una sperimentazione di uso di H5P, ancora in corso.

### I gruppi H5P

Suddivisi in quattro gruppi, i formatori hanno sperimentato l'utilizzo di alcuni degli strumenti H5P rinnovando corsi e sussidi didattici già realizzati dalla CdP (gruppi 1-2-3) e costruendo un game da inserire in un nuovo corso sulla piattaforma SELF (gruppo 4). Di seguito i gruppi e gli autori della guida SELF.

#### 1. Gruppo Presentazioni interattive Trasformazione di una presentazione classica esistente in una interattiva

Martina Boldrini Maria Dima Dina Donati Sabrina Franceschini Andrea Menegatti Mirco Orsatti Patrizia Serranti

#### 3. Gruppo Svecchia la guida Trasformazione di una guida cartacea in versione interattiva

Chiara Bertazzoni Anna Di Monaco Fatima El Mouttaqui Rita Frigieri Davide Giorgio

#### 2. Gruppo Let's speak only in English Trasposizione di un corso di Inglese già in Moodle, altamente multimediale, in versione maggiormente interattiva

Pasquale Ferrò Silvia Ghiani Monica Malaguti Luca Maugeri Marta Sexton Barbara Sorace

4. Gruppo Game Realizzazione di un game per il primo corso in e-learning rivolto aineoassunti della Regione Emilia-Romagna

Rita Bonsi Francesca Quatrosi Lauriana Sapienza

Revisione dei materiali a cura di: Stefania Panini, Arianna Zombini e Rodolfo Padroni, Solaris Lab laboratorio della conoscenza - Centro Servizi SELF

## ACCORDION

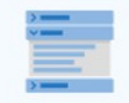

#### **Accordion**

Create vertically stacked expandable items

### Cosa consente di fare

Consente agli utenti di aggiungere contenuti a fisarmonica accessibili dai siti. Può essere utilizzato per la presentazione di testo quando lo spazio verticale è limitato. Il contenuto è presentato in pannelli pieghevoli con un titolo. Ogni pannello si espande facendo click sul titolo.

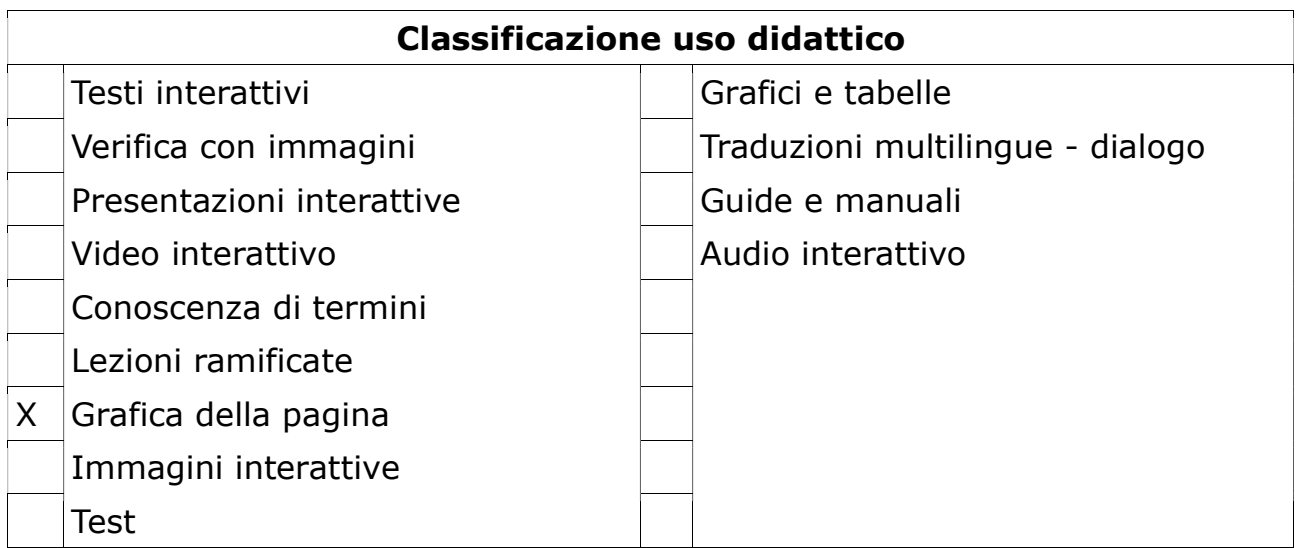

### AGAMOTTO

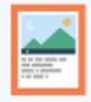

#### **Agamotto (Image Blender)**

Present a sequence of images and explanations

#### Cosa consente di fare

Organizza un gruppodi immagini in modo che l'utente le possa vedere in sequenza usando un cursore e/o cliccando su punti sensibili. Per esempio, si possono vedere diversi stati di un oggetto che cambia nel tempo o immagini che rivelano sempre più dettagli. Usando il cursore si passa da un'immagine a quella successiva con effetto dissolvenza, cliccando i punti sensibili si salta da un'immagine all'altra. Se lo si desidera si possono aggiungere alcune informazioni di testo che descrivono l'immagine. È possibile utilizzare Agamotto per qualsiasi contenuto per il quale è utile visualizzare immagini in sequenza.

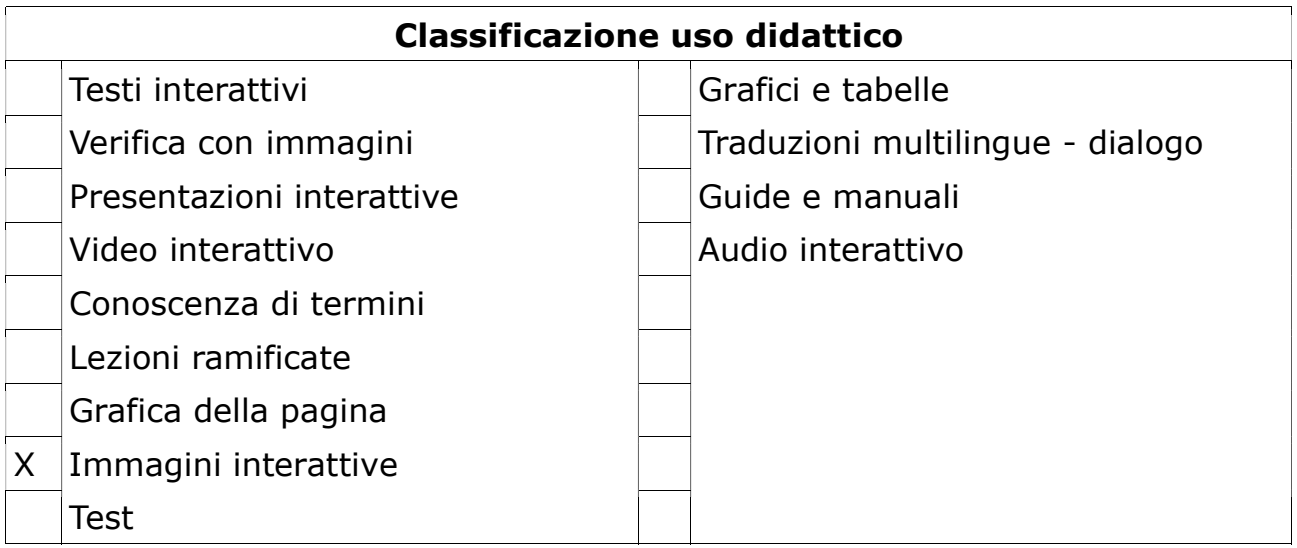

# ARITHMETIC QUIZ

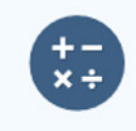

### **Arithmetic Quiz**

Create time-based arithmetic quizzes

### Cosa consente di fare

Sottopone agli utenti quiz aritmetici (addizione, sottrazione, moltiplicazione e divisione) con domande a risposta multipla.

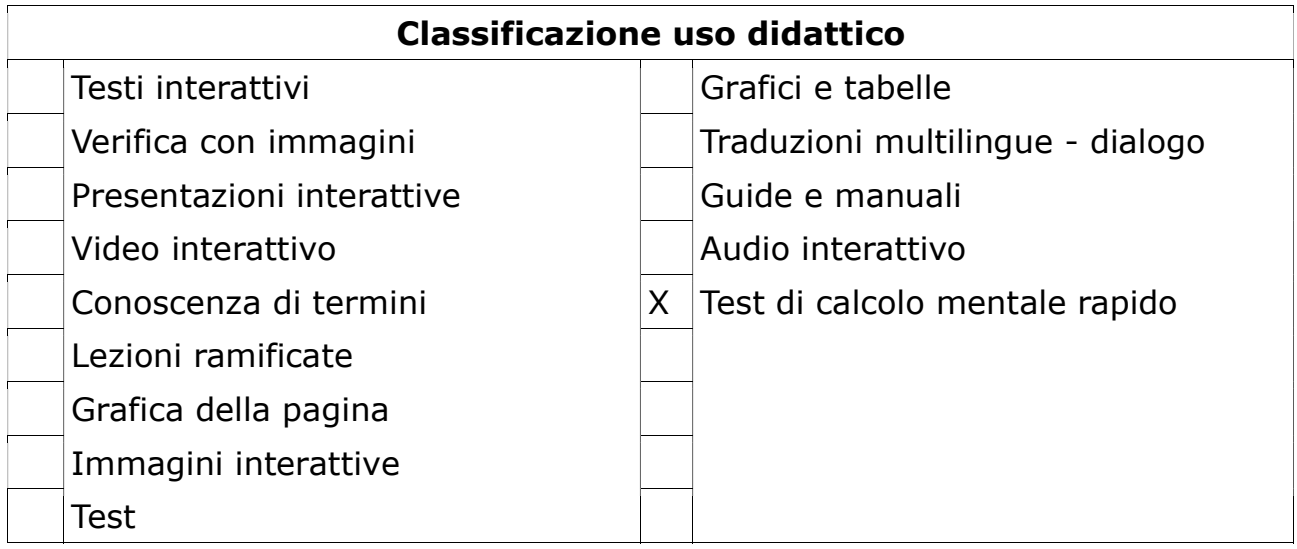

### AUDIO

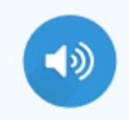

### **Audio**

Upload an audio recording

### Cosa consente di fare

Consente di caricare un file audio da associare ad altri contenuti

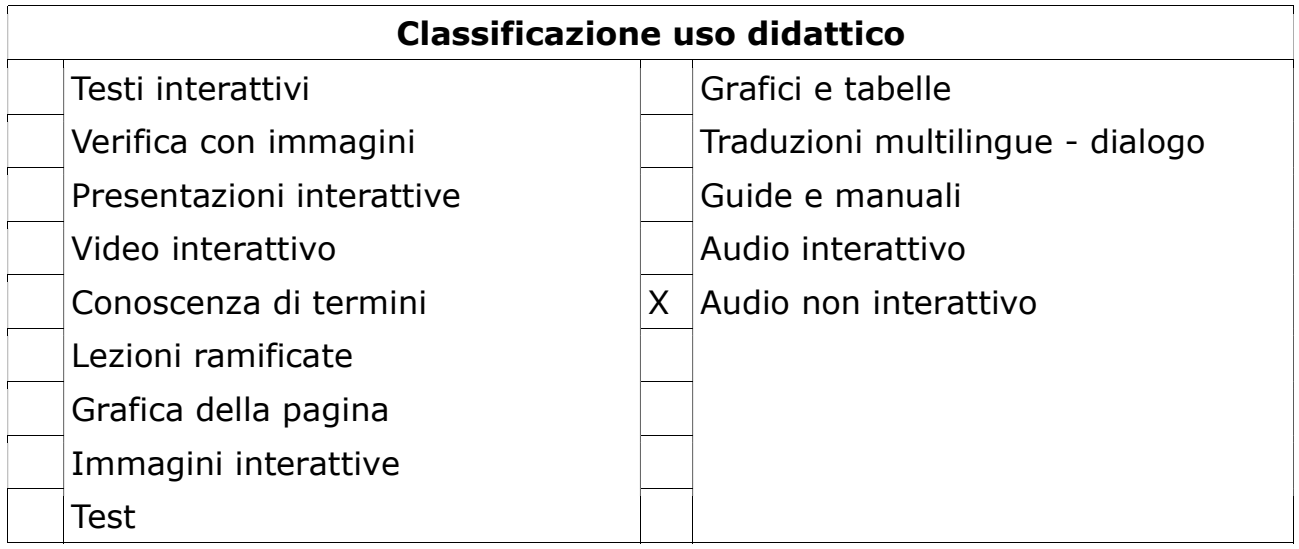

# AUDIO RECORDER

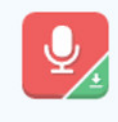

**Audio Recorder** 

Create an audio recording

### Cosa consente di fare

Consente di registrare la propria voce, riprodurla, scaricarla in file audio.wav. Utilizzabile, ad esempio, per fare esercizio di pronuncia in un corso di lingua. Questo strumento richiede il possesso di un microfono collegato al dispositivo in uso.

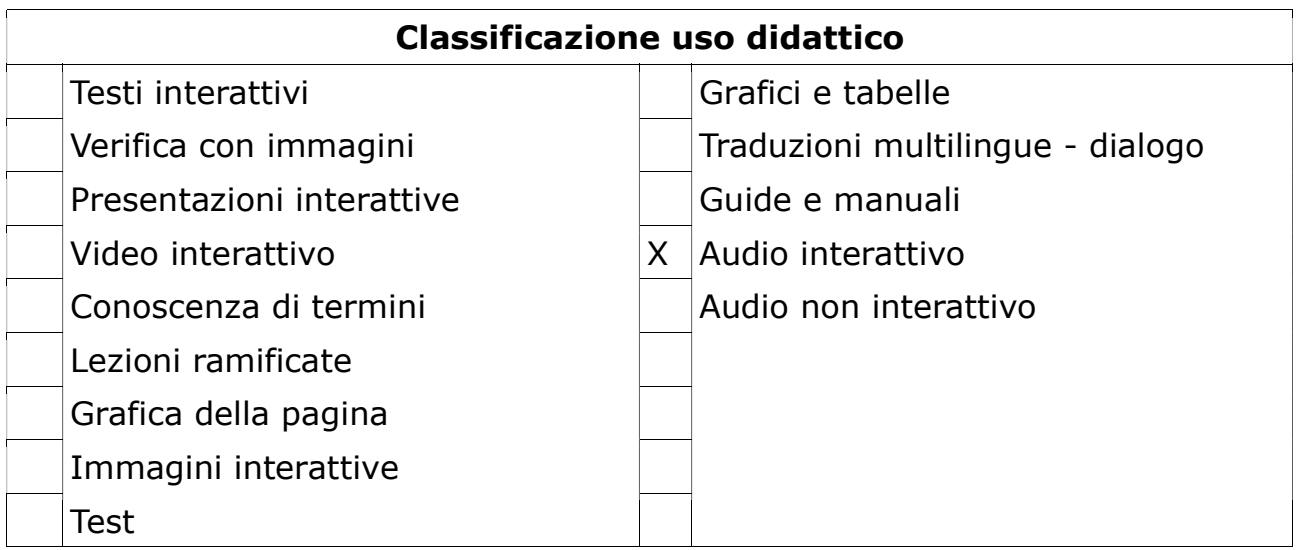

# BRANCHING SCENARIO

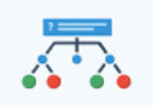

**Branching Scenario (beta)** 

Create dilemmas and self paced learning

### Cosa consente di fare

Consente di fare una lezione ramificata con contenuti multimediali, un po' come ciò che consente di fare l'attività "lezione" in Moodle. Consente di utilizzare i principali contenuti interattivi di H5P e, quindi, di inserire video e immagini interattive. Utile per fare games.

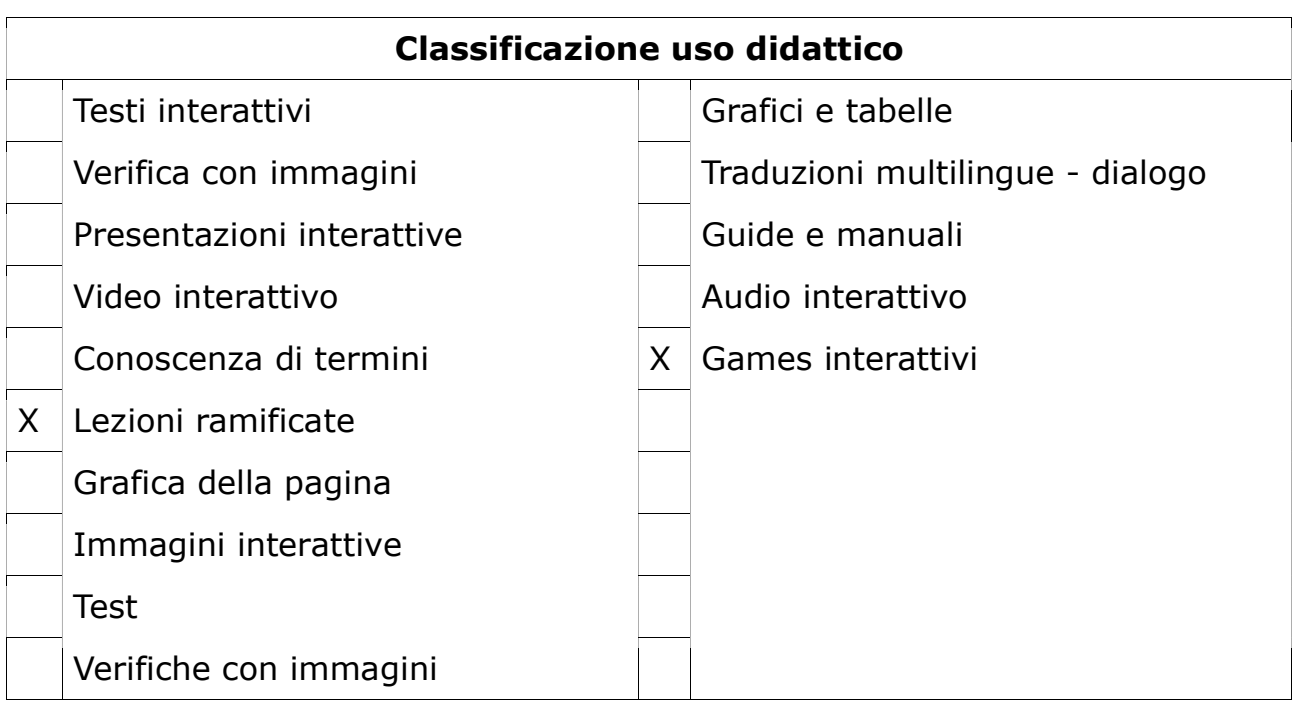

### Cosa fa il docente

Il docente o esperto dei contenuti deve progettare accuratamente tutta la ramificazione di contenuti e domande e riprodurla sull'interfaccia progettuale del tool. La costruzione della lezione, infatti, parte dal flusso dei contenuti. Importante anche la definizione dei punteggi ottenibili dall'allievo in relazione alle scelte compiute.

### Cosa fa l'allievo

Sceglie le opzioni di navigazione in un percorso ad alternative (sceglie ad esempio cosa approfondire tra diversi argomenti) oppure segue il flusso del game con ramificazioni diverse in base alle sue scelte (quelle giuste lo fanno proseguire, quelle sbagliate lo mandano a percorsi alternativi). In base alle scelte riceve un punteggio.

### **CHART**

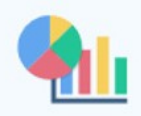

#### Chart

Quickly generate bar and pie charts

### Cosa consente di fare

Consente di creare velocemente rappresentazioni grafiche di dati statistici. In particolare, è possibile:

- Scegliere tra la visualizzazione a barre e a torta.
- Aggiungere etichetta e valore ad ogni dato.
- Selezionare il colore di sfondo di ogni dato.
- Impostare il colore dei caratteri per ogni elemento di dati.

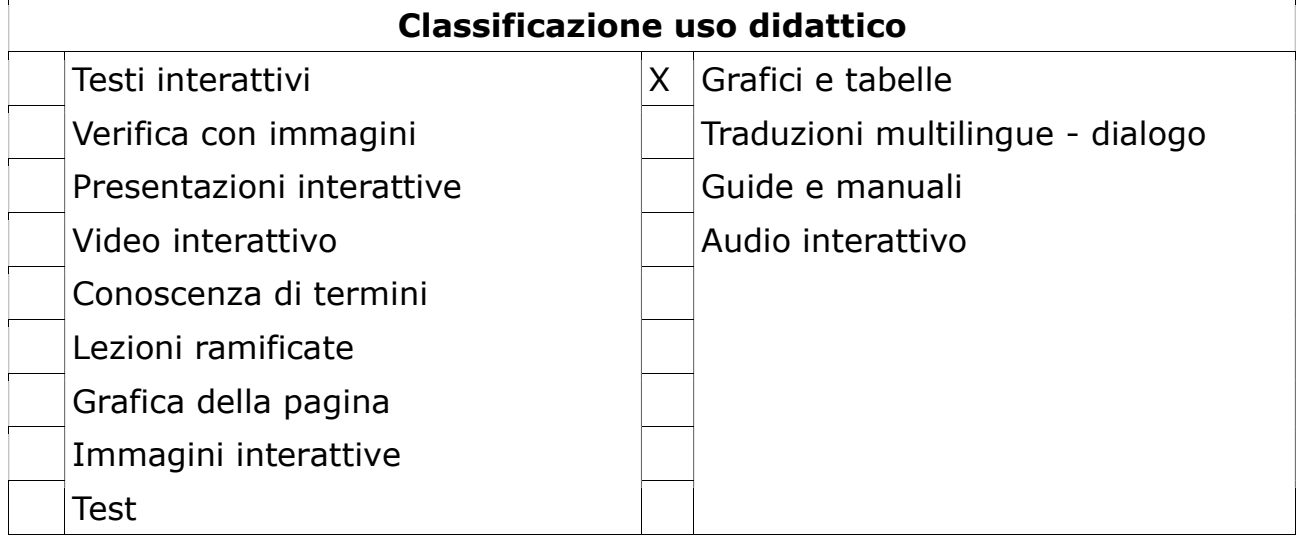

### **COLLAGE**

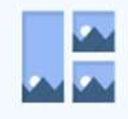

### Collage

Create a collage of multiple images

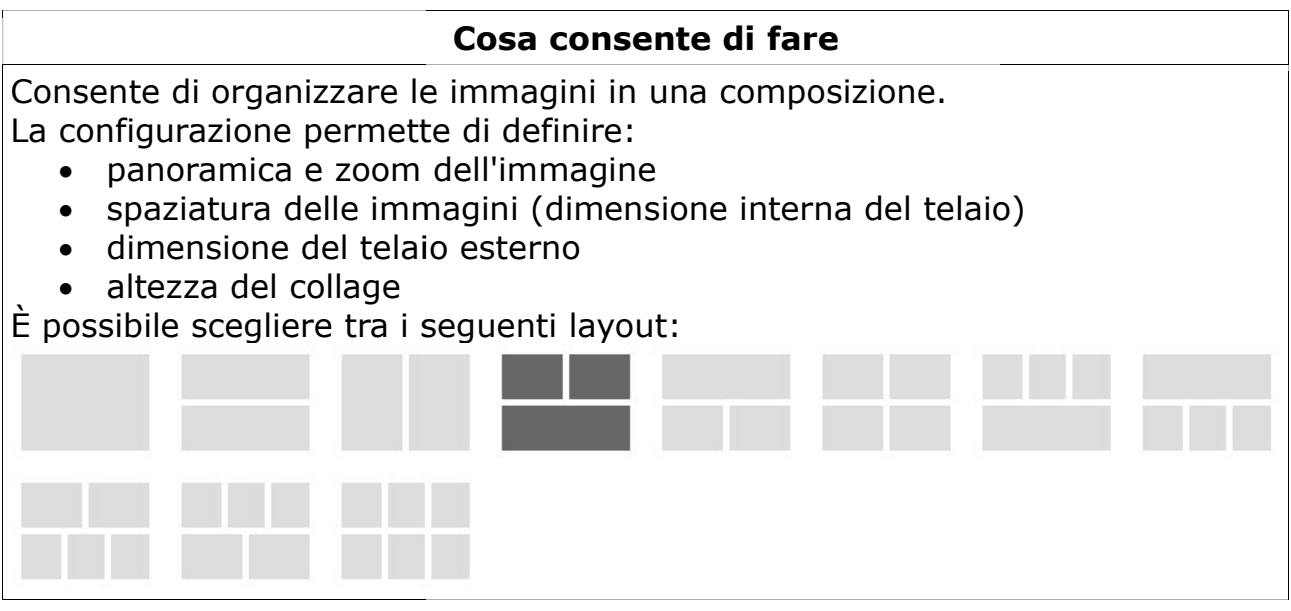

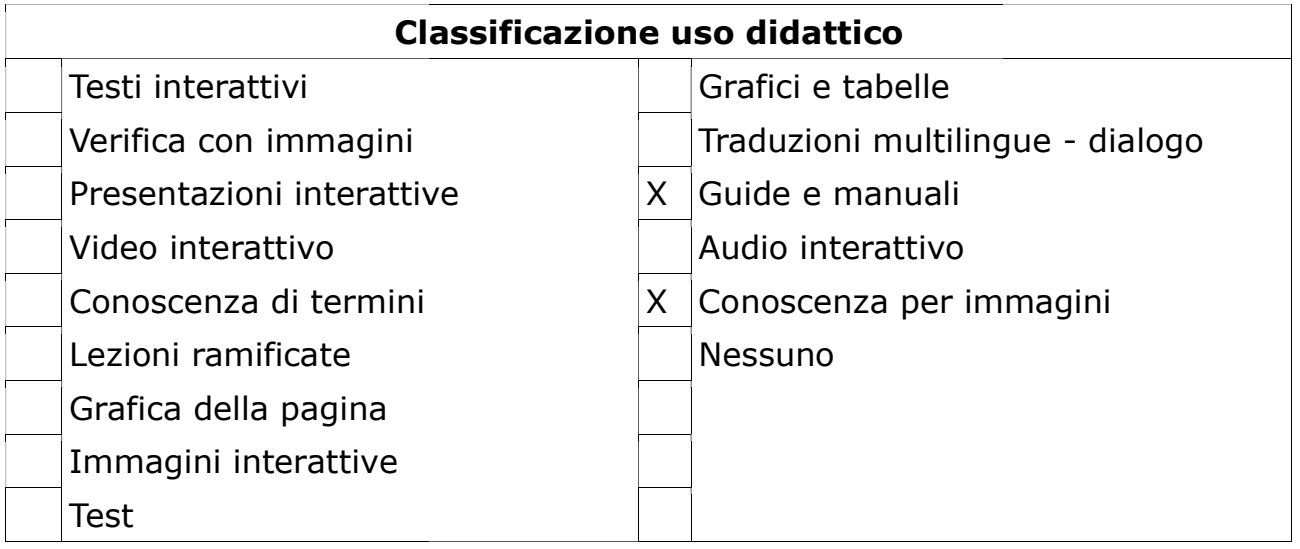

### COLUMN

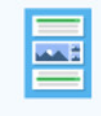

#### Column

Organize H5P content into a column layout

### Cosa consente di fare

Consente agli utenti di aggiungere vari contenuti interattivi creati con h5p, per esempio:scelta multipla, riempire gli spazi vuoti, trascinare e rilasciare su testo o su immagineedi raggrupparli in un layout di colonna. Si possono organizzare mediante Column contenuti che trattano un tema comune, creando così un'esperienza di apprendimento coerente. La colonna H5P è anche un modo per condividere facilmente più tipi di contenuti contemporaneamente, poiché può essere incorporata o scaricata come qualsiasi altro strumento H5P.

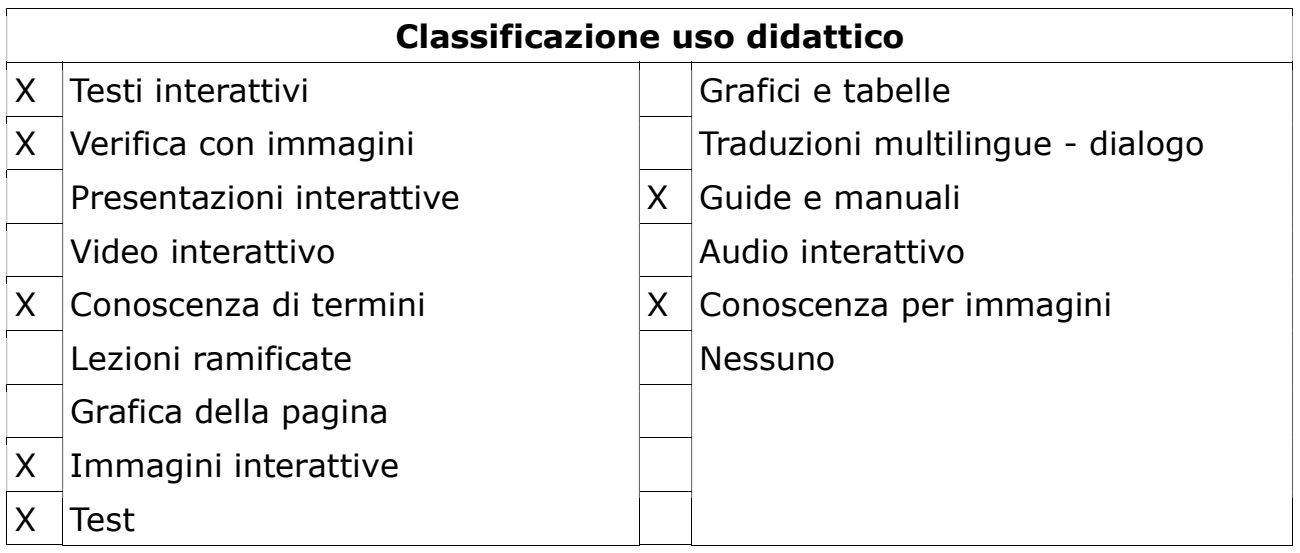

# COURSE PRESENTATION

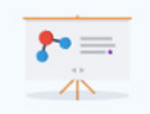

**Course Presentation** 

Create a presentation with interactive slides

### Cosa consente di fare

Consente di creare una presentazione basata su diapositive. Elementi come link, immagini, clip audio e video, così come vari tipi di quiz possono essere incorporati direttamente nella presentazione.

Le presentazioni dei corsi possono essere utilizzate quando si desidera confezionare un contenuto didattico in un formato strutturato e interattivo. Gli studenti sfogliano le diapositive per fruire del materiale didattico, mentre risolvono vari quiz o guardano i video interattivi lungo il percorso.

"Course presentation" è una valida alternativa alle presentazioni in Powerpoint, PDF o pagine web di testo.

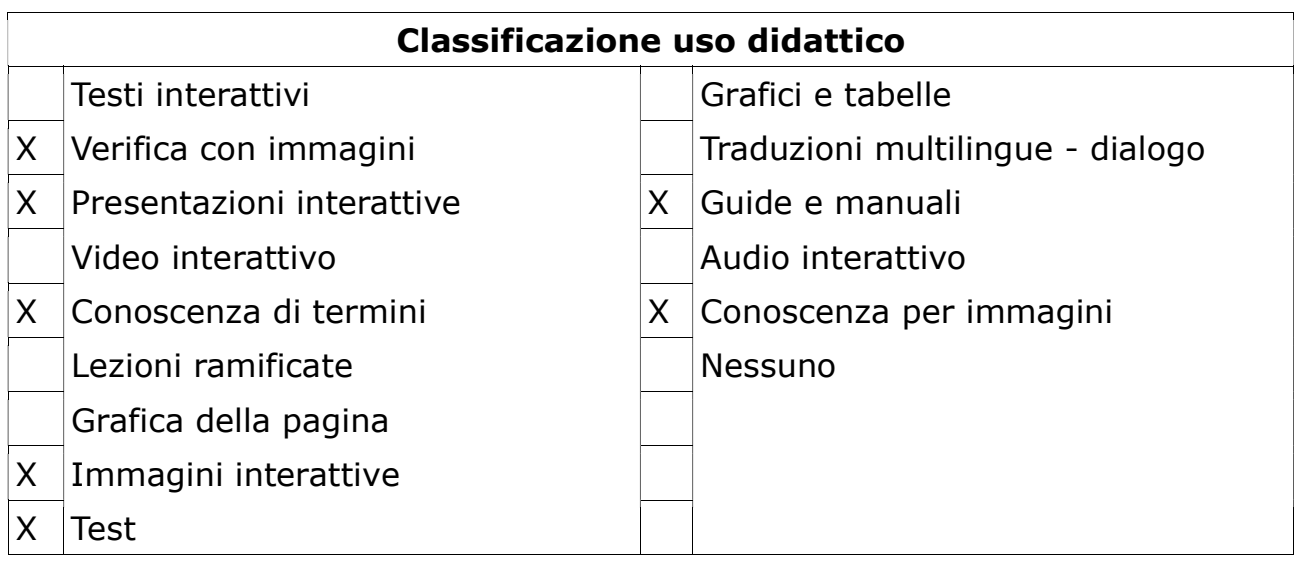

### Cosa fa il docente

Il docente o esperto dei contenuti deve progettare accuratamente tutta sequenza di contenuti e domande e riprodurla sull'interfaccia progettuale del tool.

### Cosa fa l'allievo

Segue il flusso delle diapositive, fruisce dei contenuti ed interagisce quando richiesto.

# DIALOG CARDS

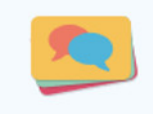

**Dialog Cards** 

Create text-based turning cards

### Cosa consente di fare

Le "dialog cards"possono essere utilizzate come esercitazione per aiutare gli studenti a memorizzare parole, espressioni o frasi. Sulla parte anteriore della carta c'è un suggerimento per una parola o un'espressione. Girando la carta, lo studente rivela una parola o un'espressione corrispondente. Le dialogcards possono essere utilizzate nell'apprendimento delle lingue, per presentare problemi matematici o aiutare gli studenti a ricordare fatti come eventi storici, formule o nomi.

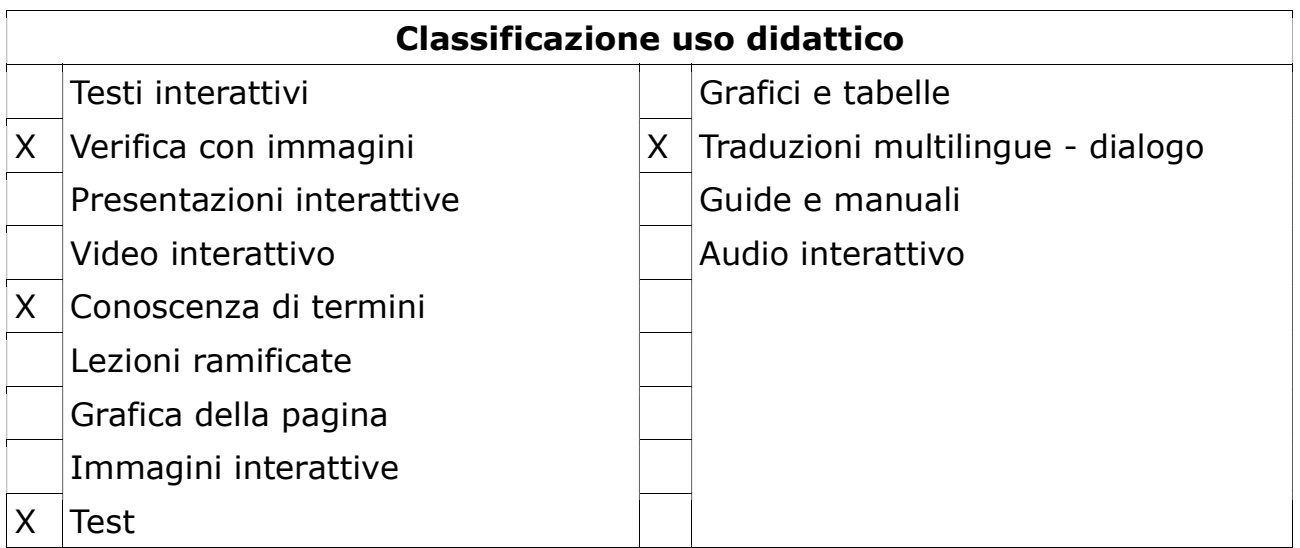

## DICTATION

**Dictation** Create a dictation with instant feedback

### Cosa consente di fare

È uno strumento adatto ai corsi di lingue, consente infatti al discente di ascoltare una frase, a velocità normale oppure lenta, di trascrivere ciò che ha compreso e di visualizzare l'esito della sua prova. L'amministratore può disporre di un cruscotto con impostazioni molto utili per la valutazione della performance: dalla possibilità di attribuire diversi punteggi a seconda che l'audio sia stato ascoltato a velocità normale o lenta, limitare il numero di tentativi di risposta, aggiungere feedback.

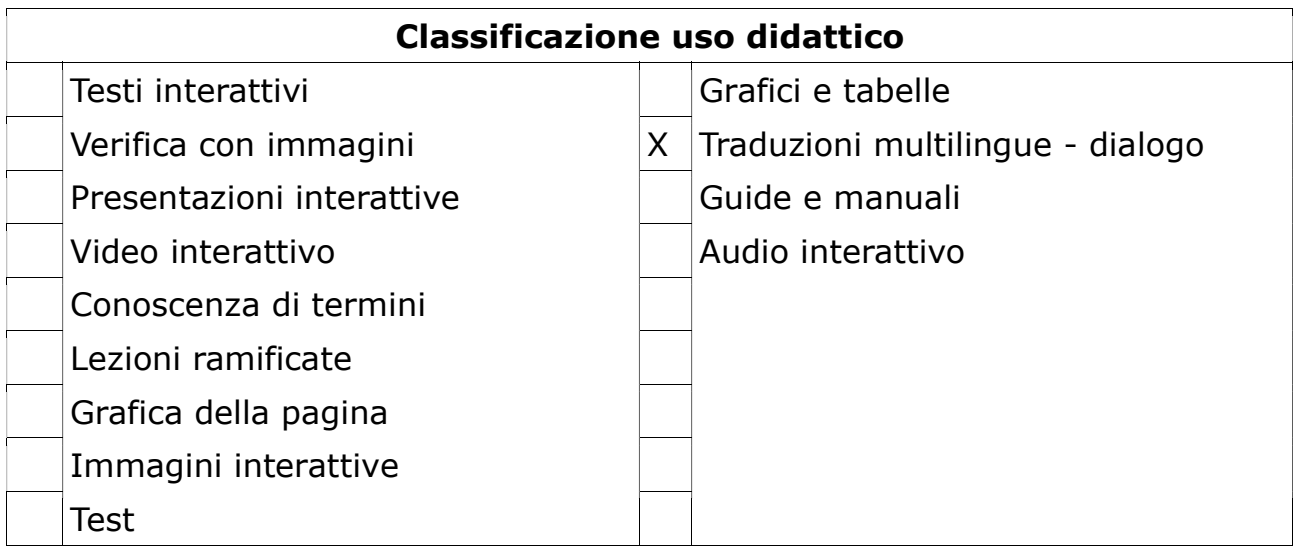

# DOCUMENTATION TOOL

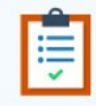

**Documentation Tool** 

Create a form wizard with text export

#### Cosa consente di fare

Il "documentation tool" facilita la creazione di procedure guidate per attività mirate a specifici obiettivi. Può anche essere utilizzato come procedura guidata per creare moduli. L'autore può creare una propria procedura aggiungendo specifici passaggi con propri contenuti alla procedura guidata. Il contenuto può essere di testo semplice, campi di input, definizione e valutazione degli obiettivi.

Una volta pubblicato, l'utente finale verrà seguito attraverso i passaggi della procedura guidata. Nell'ultimo passaggio della procedura guidata, l'utente può generare un documento scaricabile con tutti gli input che sono stati inviati.

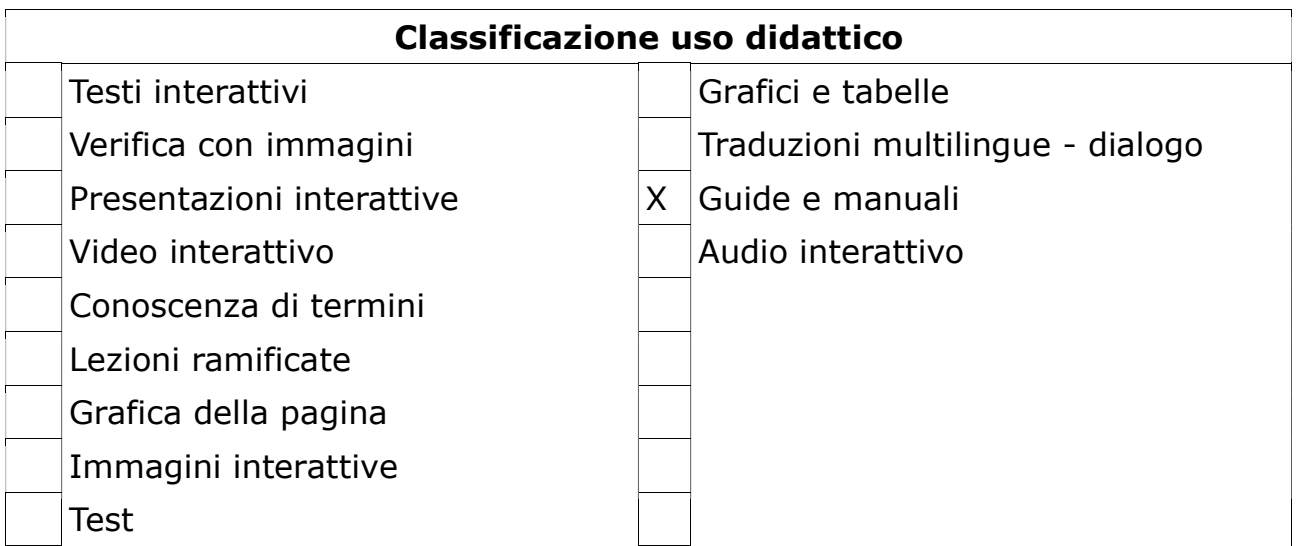

# DRAG AND DROP

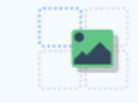

#### **Drag and Drop**

Create drag and drop tasks with images

#### Cosa consente di fare

Il trascinamento di oggetti (immagini) o etichette di testo in una selezione preimpostata consente allo studente di associare due o più elementi e di stabilire connessioni logiche in modo visivo. Alcuni esempi:

- Raggruppa elementi che hanno qualcosa in comune;
- Abbina un oggetto ad un altro oggetto;
- Metti gli elementi nell'ordine corretto;
- Posiziona gli elementi in una posizione corretta.

Il trascinamento della selezione può essere utilizzato per testare le conoscenze dello studente su un determinato argomento come variante alle domande a risposta multipla. Il trascinamento della selezione può essere utilizzato da solo o può essere incluso in set di domande, video interattivi presentazioni interattive.

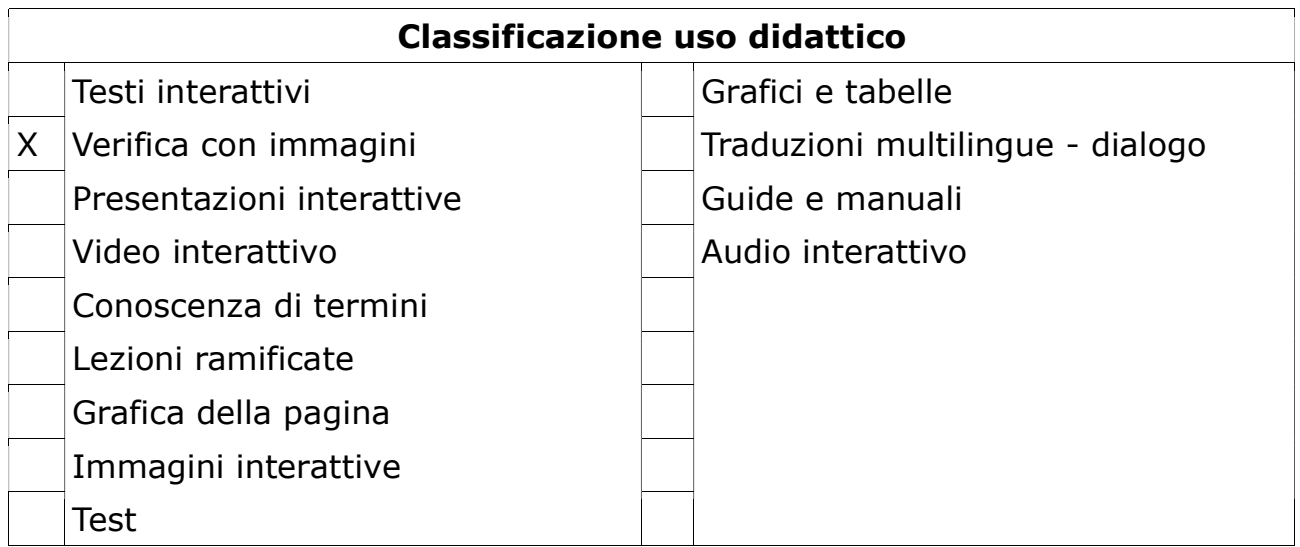

## DRAG THE WORDS

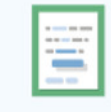

#### **Drag the Words**

Create text-based drag and drop tasks

### Cosa consente di fare

Consente di verificare se il discente è in grado di completare una frase in cui mancano una o più parole. Utile come verifica di apprendimento, per esempio stabilire se è stato compreso un testo scritto o se l'utente ha acquisito determinate nozioni.

È possibile dare ai discenti la possibilità di riprovare fino a trovare la soluzione corretta e/o mostrare la soluzione.

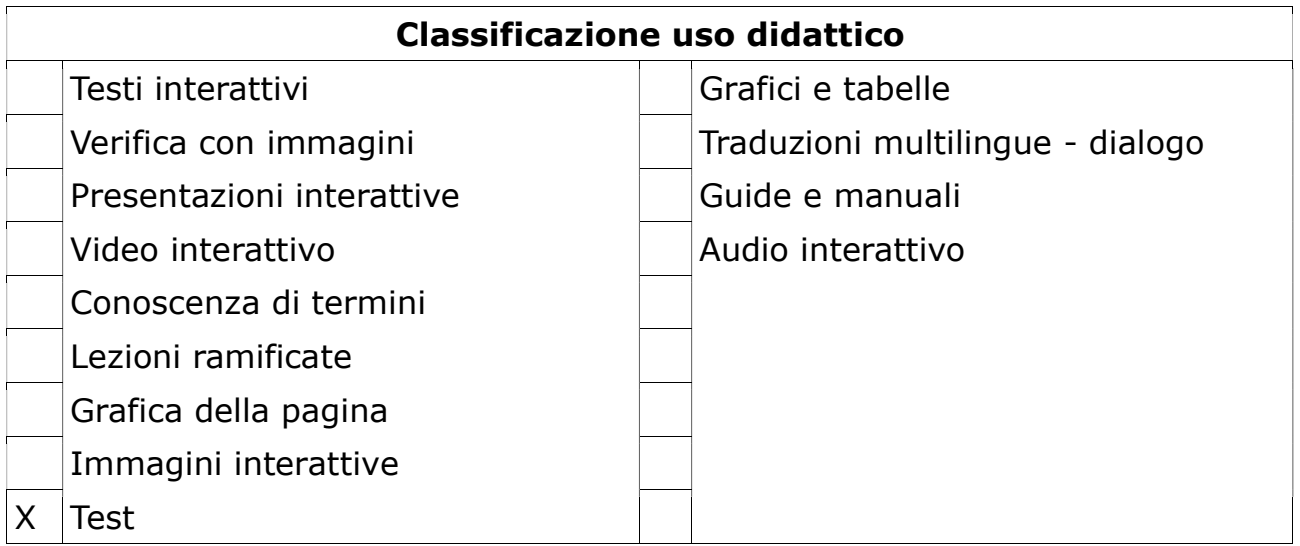

### ESSAY

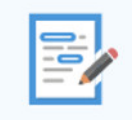

#### **Essay**

Create Essay with instant feedback

#### Cosa consente di fare

Questo strumento può essere utilizzato per fare delle verifiche di apprendimento. Il discente deve riassumere ciò che ha appreso (per esempio in un libro letto). Il docente definisce una serie di parole chiave che, se citate nel testo, attribuiscono un punteggio.

Il docente può dare un riscontro al discente sia se la parola chiave viene citata nel testo, sia se non viene citata.

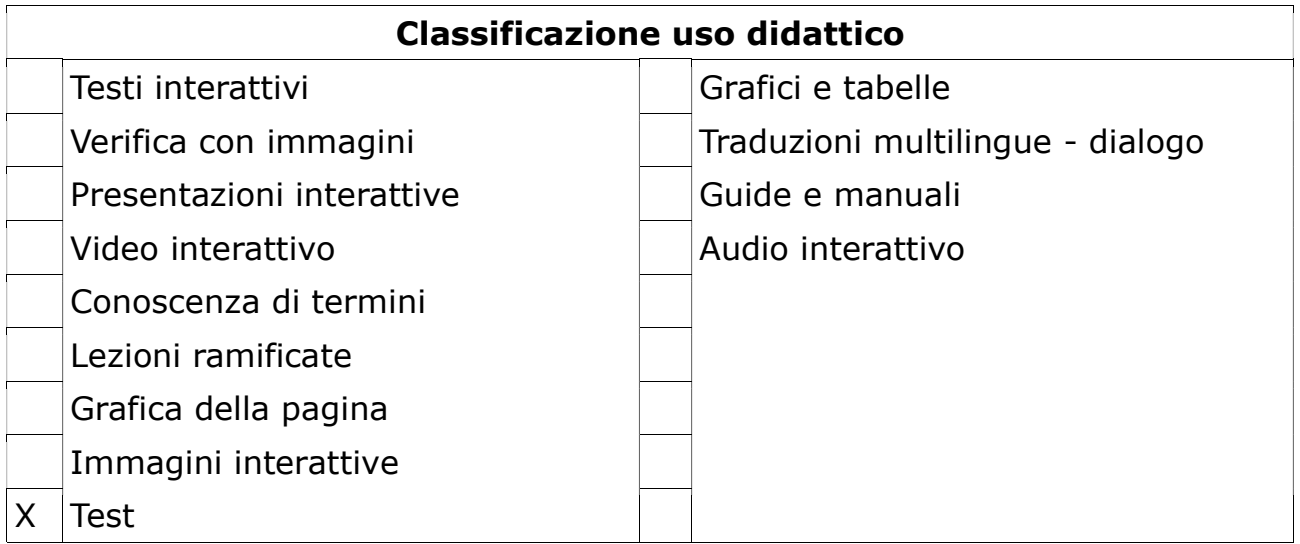

## FILL IN THE BLANKS

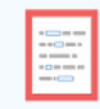

**Fill in the Blanks** 

Create a task with missing words in a text

#### Cosa consente di fare

Gli studenti inseriscono le parole mancanti in un testo. Allo studente viene mostrata una soluzione dopo aver inserito tutte le parole mancanti o dopo ogni parola a seconda delle impostazioni. C'è la possibilità di cliccare sulla (I) per avere un suggerimento.

Gli autori inseriscono il testo e contrassegnano le parole da sostituire con un asterisco. Oltre all'apprendimento della lingua madre e della seconda lingua, "fill in the blanks" può essere utilizzato per testare la capacità dello studente di riprodurre fatti o produrre inferenze logico/matematiche, procedure, ecc.

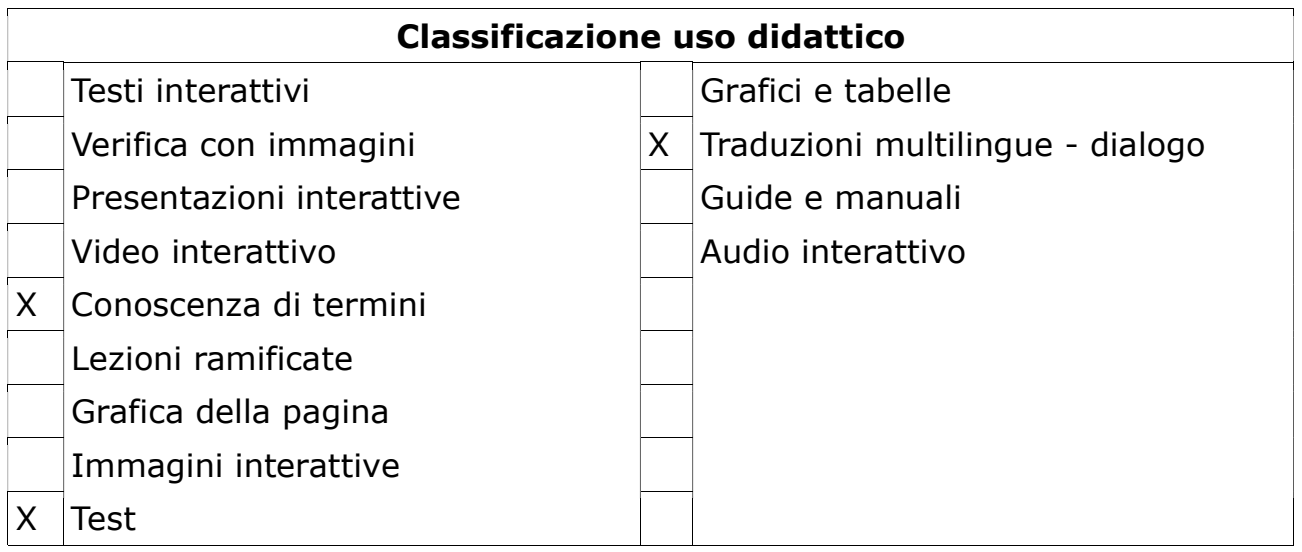

# FIND MULTIPLE HOTSPOTS

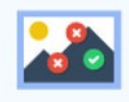

**Find Multiple Hotspots** 

Create many hotspots for users to find

### Cosa consente di fare

Questo tipo di contenuto può essere utilizzato per domande in cui gli utenti finali devono trovare in un'immagine tutti gli hotspots, cioè i dettagli predefiniti dal docente. Gli utenti finali ricevono un feedback finale.

Il docente deve caricare un'immagine e selezionare quanti e quali dettagli corretti (hotspots) devono essere trovati.

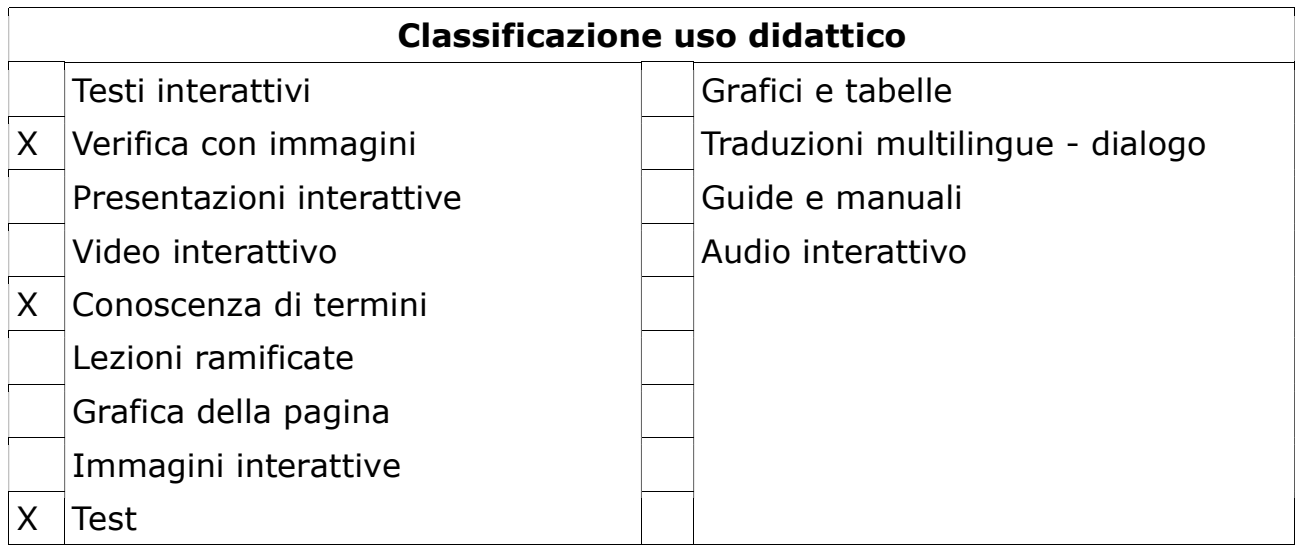

# FIND THE HOTSPOT

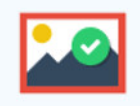

**Find the Hotspot** Create image hotspots for users to find

#### Cosa consente di fare

È una variante di "Find multiple hotspots". In questo caso gli utenti devono trovare in un'immagine un solo hotspot corrispondente ad una determinata descrizione fornita dal docente. Il docente deve caricare un'immagine, selezionare un dettaglio che l'utente dovrà identificare e scrivere la descrizione o regola.

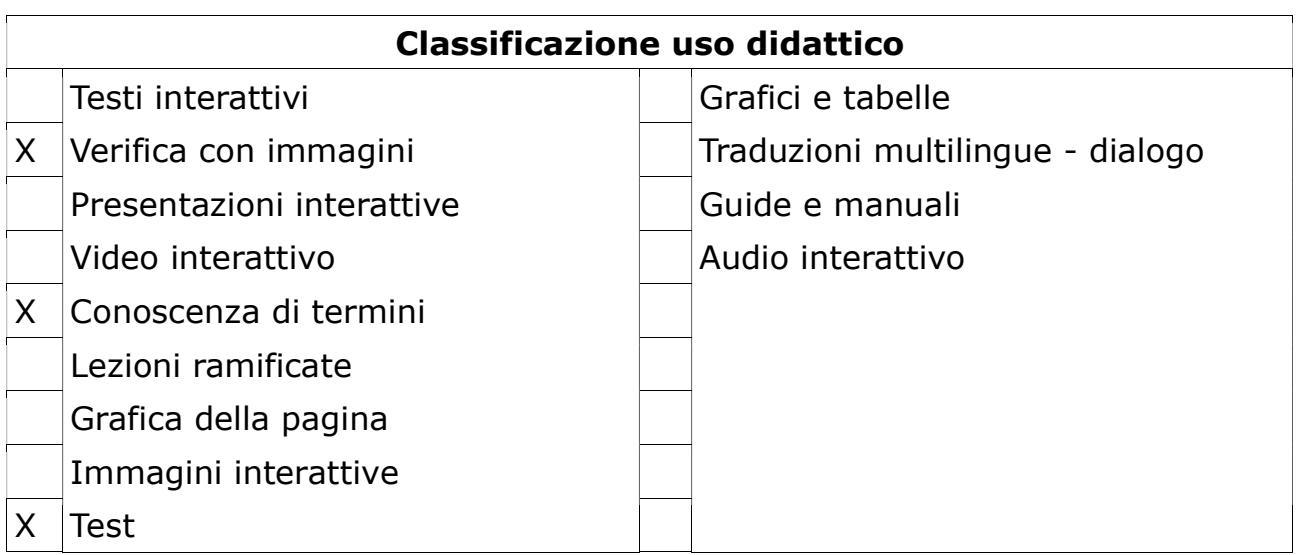

# FIND THE WORDS

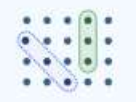

#### **Find the words**

Grid word search game

### Cosa consente di fare

Consente agli autori di creare una lista di parole che saranno disegnate in una griglia. Il compito degli studenti è di trovare e selezionare le parole nella griglia.

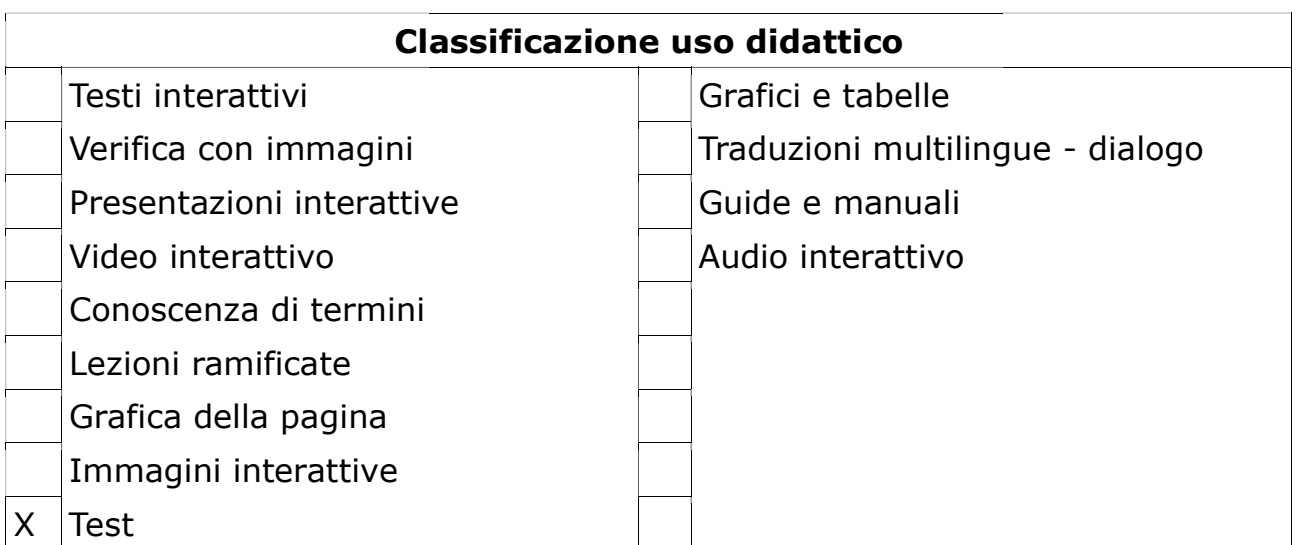

# FLASHCARDS

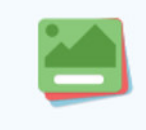

**Flashcards** 

Create stylish and modern flashcards

### Cosa consente di fare

La Flashcard è un'immagine associata ad un testo. All'allievo viene chiesto di digitare una parola o un'espressione da associare all'immagine secondo un'istruzione scritta dal docente, prima di richiedere il controllo. Le Flashcards sono spesso utilizzate nell'apprendimento delle lingue per migliorare parole ed espressioni. Le Flashcards possono anche essere usate per presentare problemi di matematica o per aiutare gli studenti a ricordare fatti, formule o nomi.

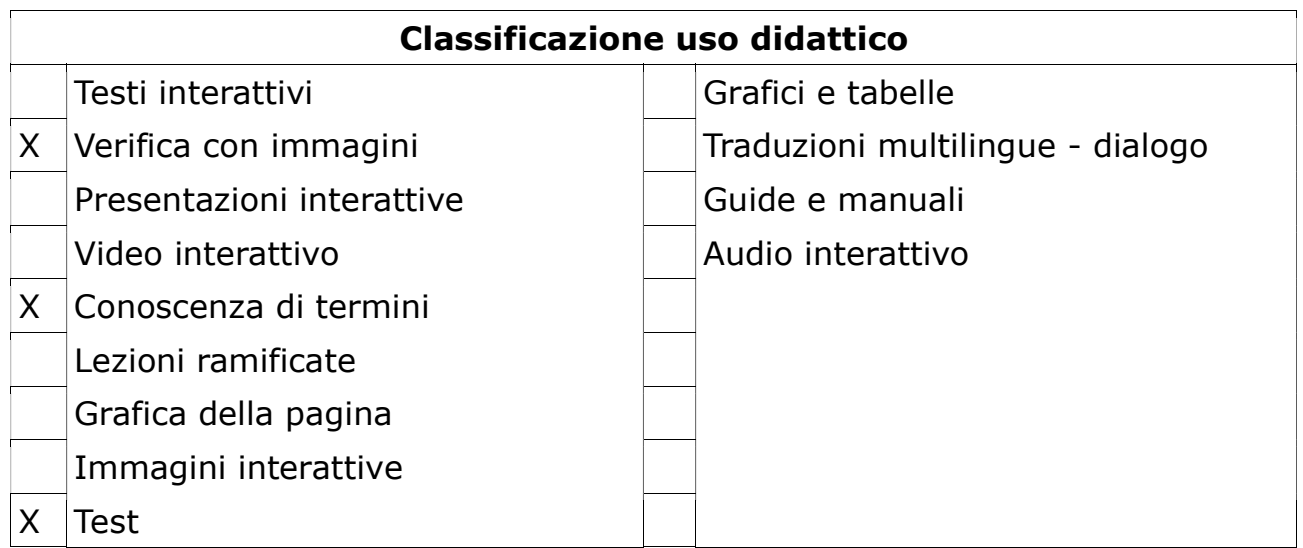

## GUESS THE ANSWER

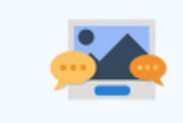

#### **Guess the Answer**

Create an image with a question and answer

#### Cosa consente di fare

Consente agli autori di associare un'immagine ad una domanda. Gli utenti devono indovinare la risposta e premere la barra sotto l'immagine per rivelare la risposta corretta.

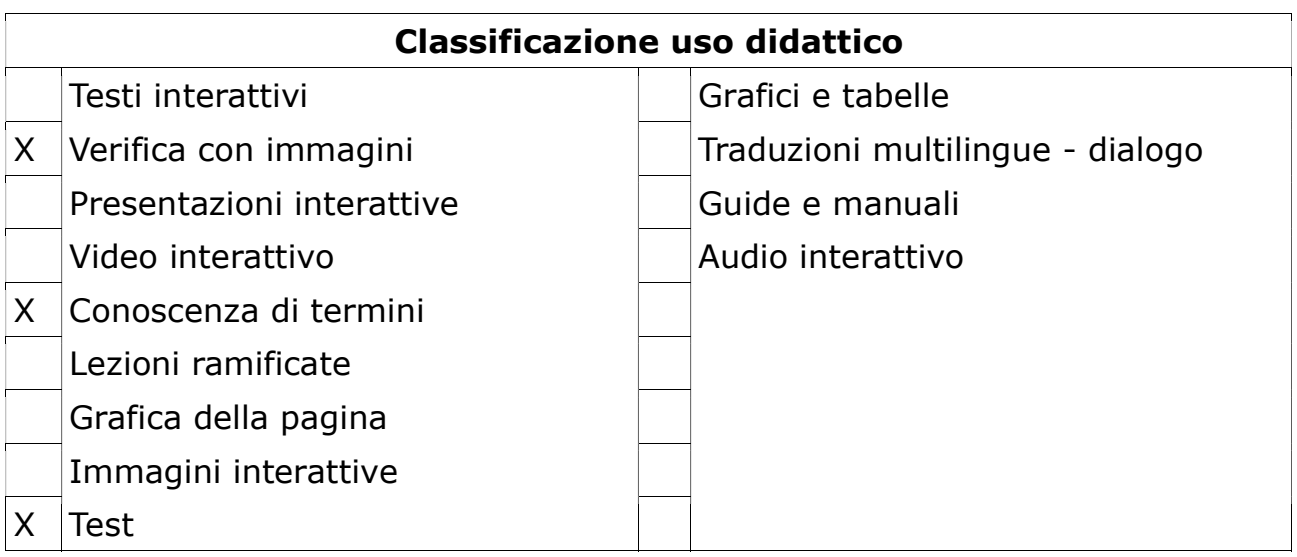

### IFRAME EMBEDDER

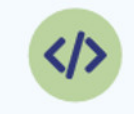

**Iframe Embedder** 

Embed from a url or a set of files

### Cosa consente di fare

Consente di incorporare in uno strumento h5p un'applicazione javascript.

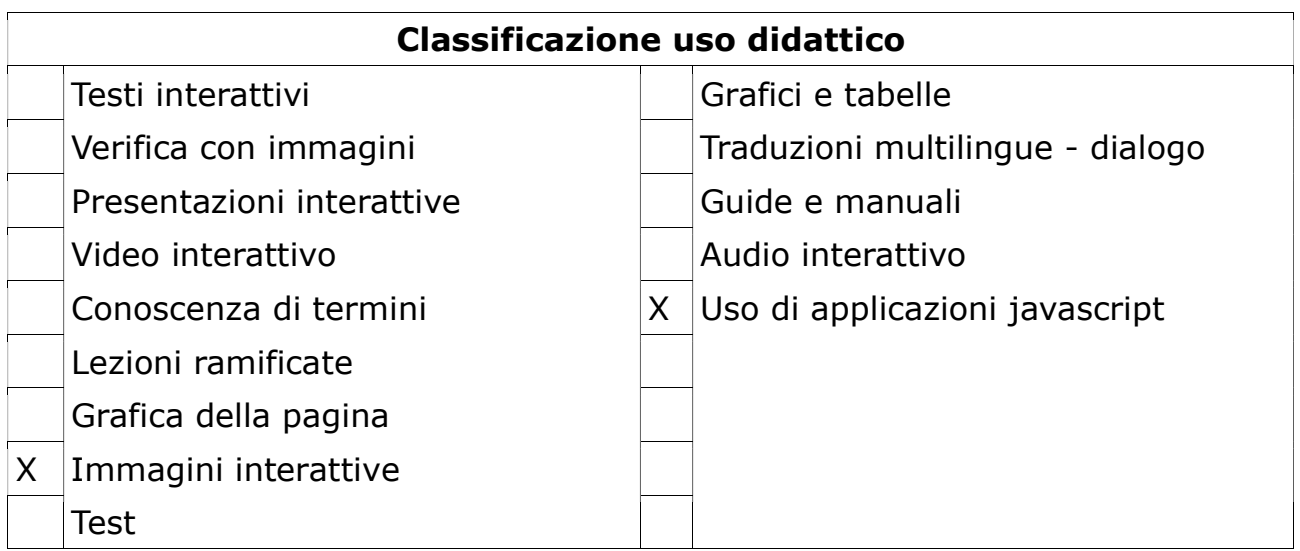

# IMAGE HOTSPOTS

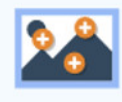

**Image Hotspots** 

Create an image with multiple info hotspots

#### Cosa consente di fare

Consente di creare un'immagine con hotspot interattivi. Quando l'utente preme un hotspot, viene visualizzato un popup contenente un'intestazione e un testo o un video. Utilizzando l'editor H5P, è possibile aggiungere tutti gli hotspots che si desidera.

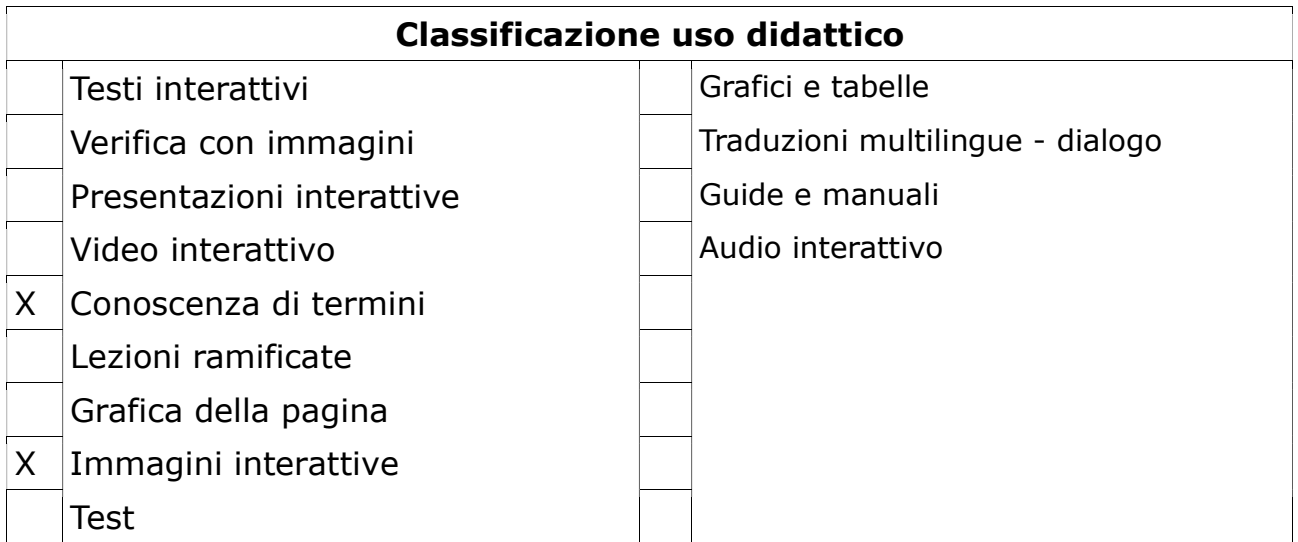

# IMAGE JUXTAPOSITION

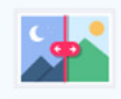

**Image Juxtaposition** 

Create interactive images

#### Cosa consente di fare

Consente agli utenti di confrontare due immagini in modo interattivo. È così possibile ricostruire la storia di un dettaglio (oggetto, panorama, città, persona…) giustapponendo due immagini riprese in tempi diversi.

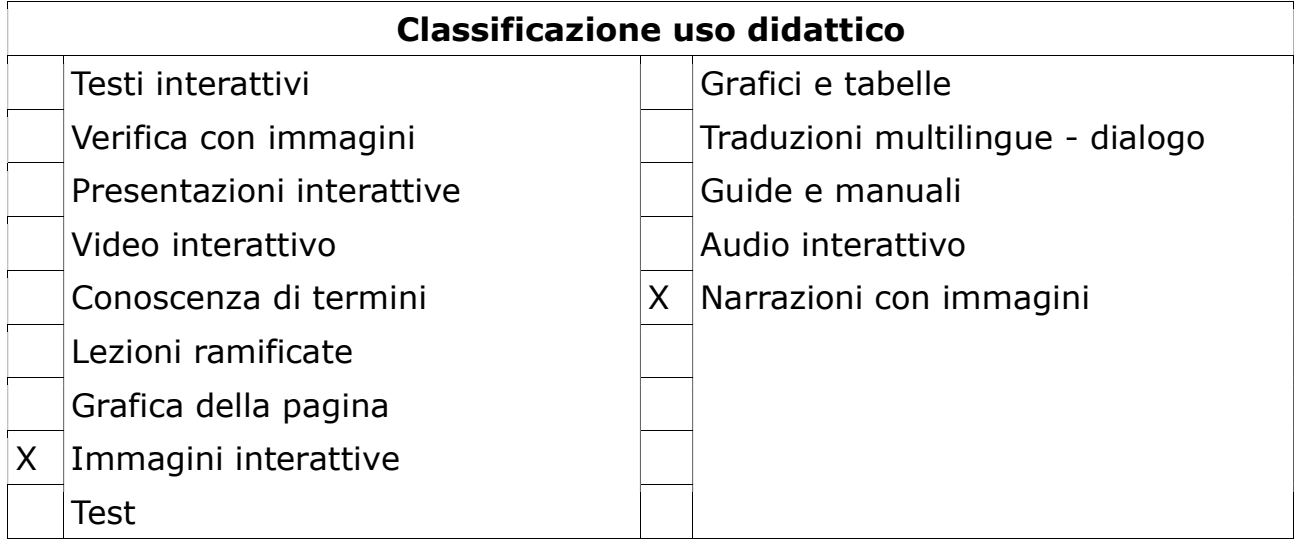

# IMAGE PAIRING

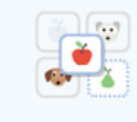

### **Image Pairing**

Drag and drop image matching game

### Cosa consente di fare

Consente di abbinare immagini che condividono una determinata relazione. Le immagini della coppia sono diverse e gli studenti devono capire se vi è una relazione che le collega.

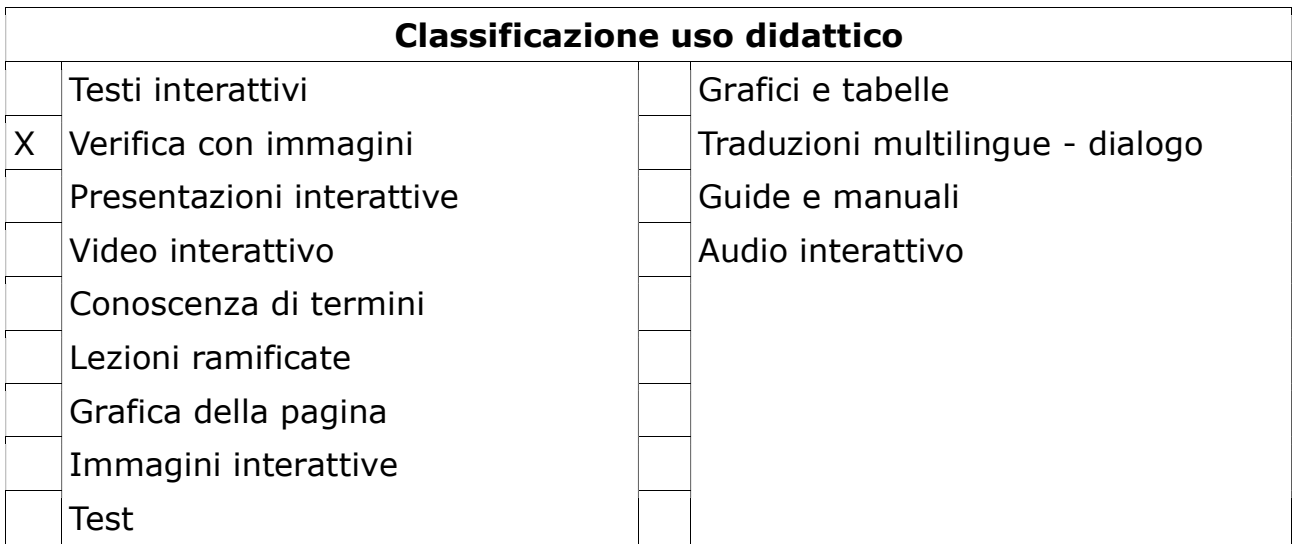

# IMAGE SEQUENCING

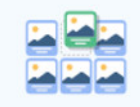

**Image Sequencing** 

Place images in the correct order

#### Cosa consente di fare

Consente di produrre una sequenza casuale di immagini (e una loro descrizione opzionale) che gli studenti dovranno riordinare in base al compito che hanno ricevuto e a caratteristiche intrinseche delle immagini stesse - per es. ordinare le immagini del sole e dei pianeti del sistema solare in base alla distanza dal sole (intrinseco) o in base alla massa (con regola attribuita dal compito).

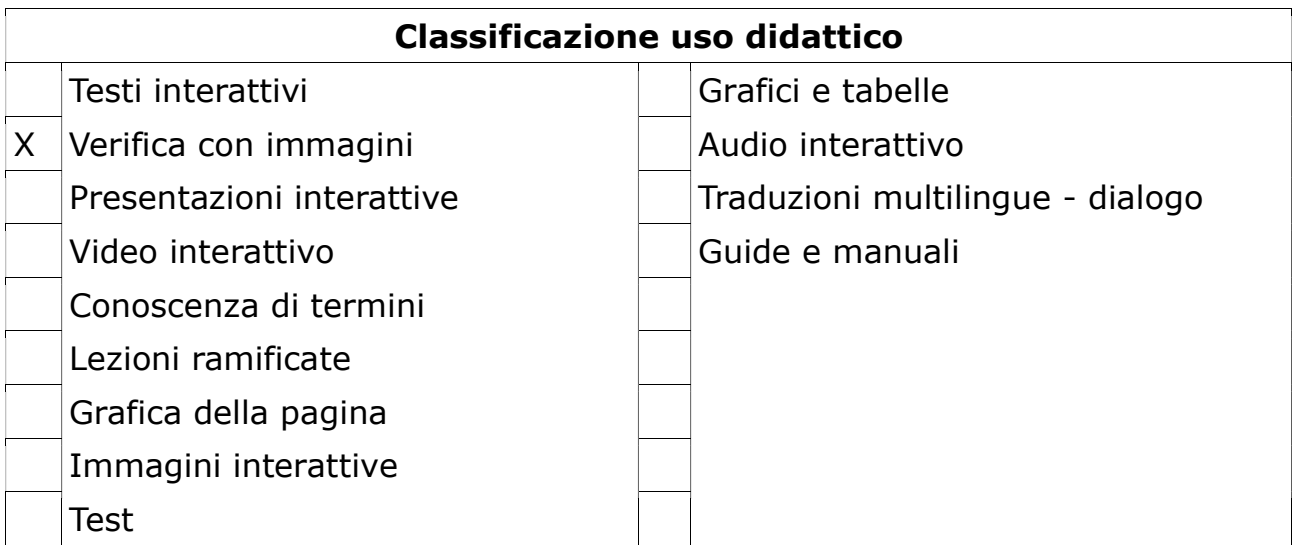

# IMAGE SLIDER

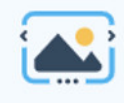

**Image Slider** 

Easily create an Image Slider

#### Cosa consente di fare

Consente di inserire una sequenza di immagini (con eventuale testo alternativo) che può essere sfogliata dagli studenti. Le immagini possono essere a schermo intero o adattarsi alla pagina della particolare attività programmata (lezione, quiz ecc.): in questo secondo caso la proporzione fra immagine e pagina viene definita dal sistema a meno che il docente non la definisca manualmente.

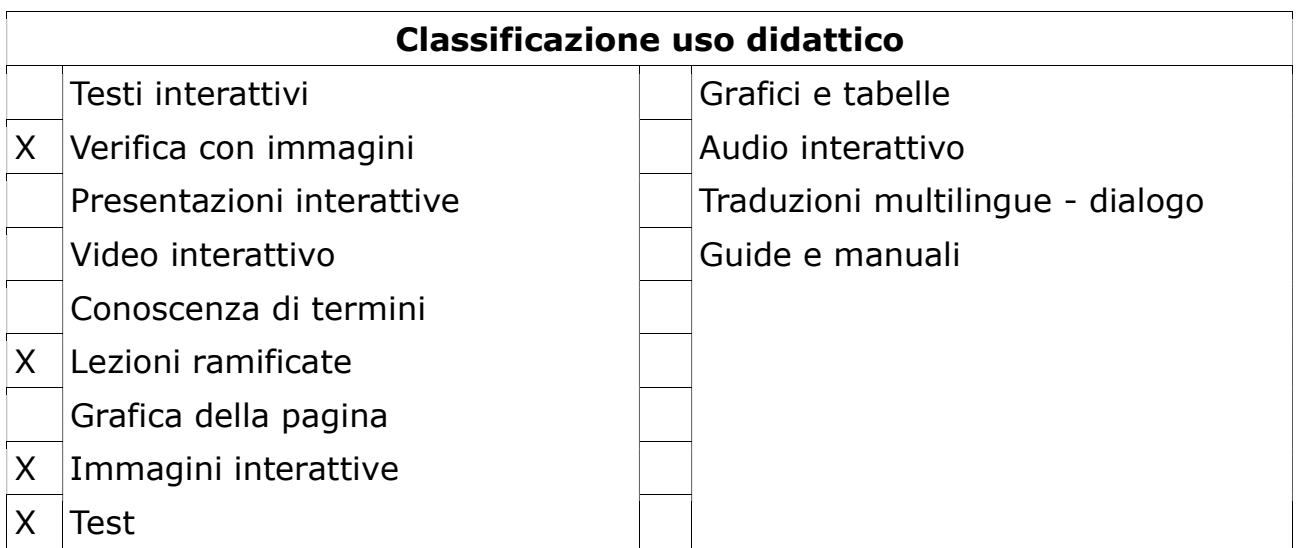

# INTERACTIVE VIDEO

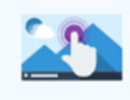

#### **Interactive Video**

Create videos enriched with interactions

#### Cosa consente di fare

Il video interattivo consente di aggiungere interazioni ai filmati. Le interazioni, che possono essere immagini e testi interattivi, link e i quiz, appaiono mentre l'allievo guarda il video.

Il video interattivo può essere arricchito con i seguenti elementi:

- Domande a scelta multipla con una o più risposte corrette
- Domande a testo libero
- Domande ad integrazione
- Domande a risposta aperta
- Sommari interattivi
- Set di domande a scelta singola
- Segna la parola (Mark the words)
- Trascina e rilasciare il testo
- Immagini
- Tabelle
- Etichette
- Testi
- $\bullet$  Link

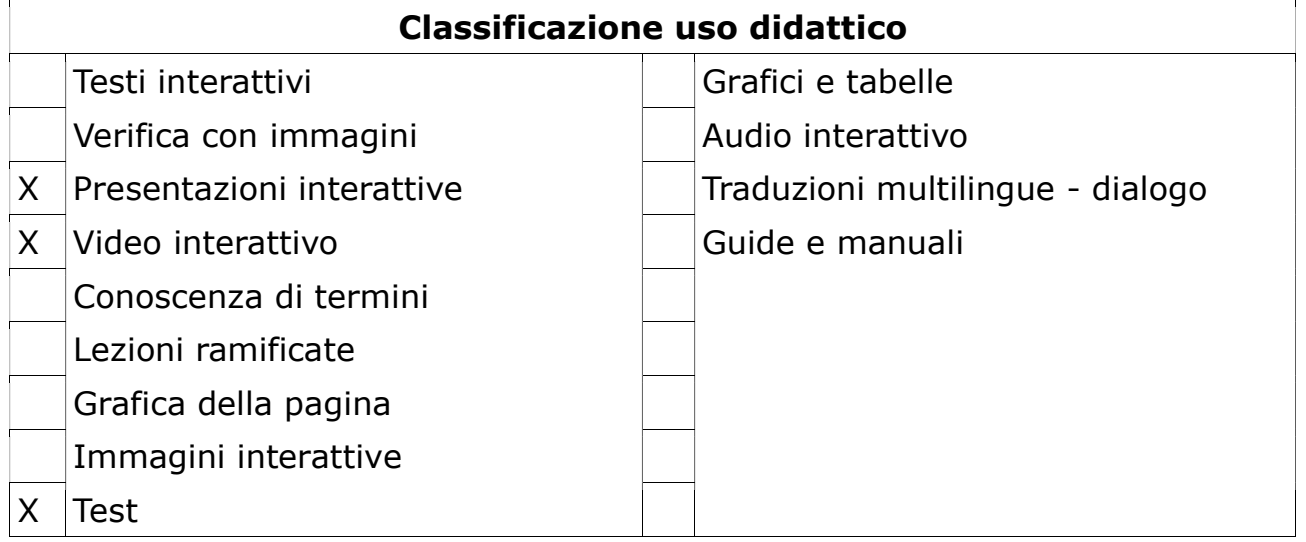

## MARK THE WORDS

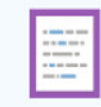

#### **Mark the Words**

Create a task where users highlight words

### Cosa consente di fare

Consente ai content designer di creare espressioni testuali con un insieme definito di parole corrette. L'utente finale evidenzia le parole in base alla descrizione del compito e riceve un punteggio.

Mark the words può essere inserito in attività come: Course presentation, Interactive video e Quiz (Question set).

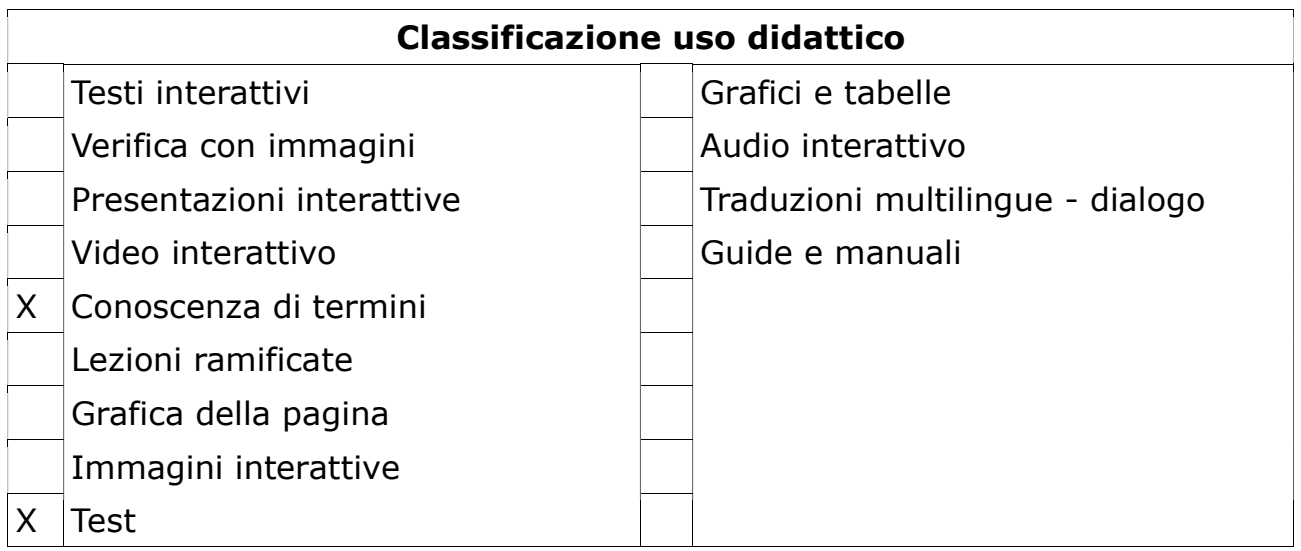

### MEMORY GAME

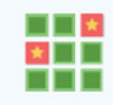

**Memory Game** 

Create the classic image pairing game

#### Cosa consente di fare

Consente di esercitare/rinforzare la memoria di oggetti o simboli. Gli utenti devono associare coppie di immagini secondo una regola stabilita dal creatore del gioco: per esempio associare due immagini uguali, oppure la foto di un paesaggio con la bandiera del paese nel quale la foto è stata fatta ecc.

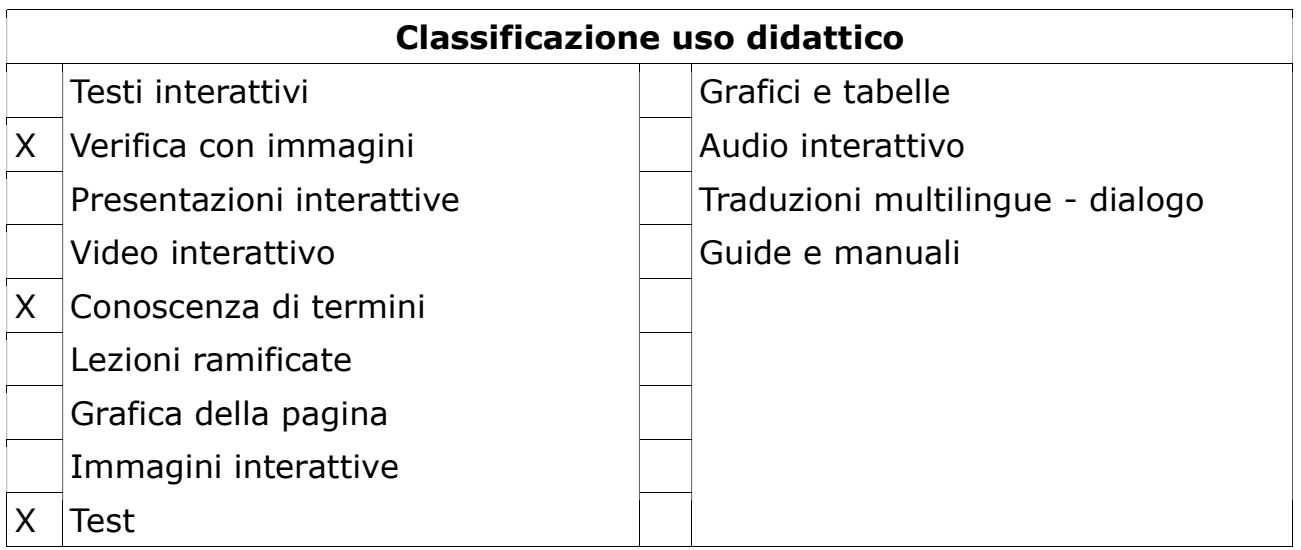

# MULTIPLE CHOICE

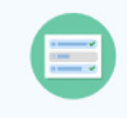

### **Multiple Choice**

Create flexible multiple choice questions

#### Cosa consente di fare

Consente di creare un classico quesito a risposta multipla utilizzando testi, immagini e audio/video.

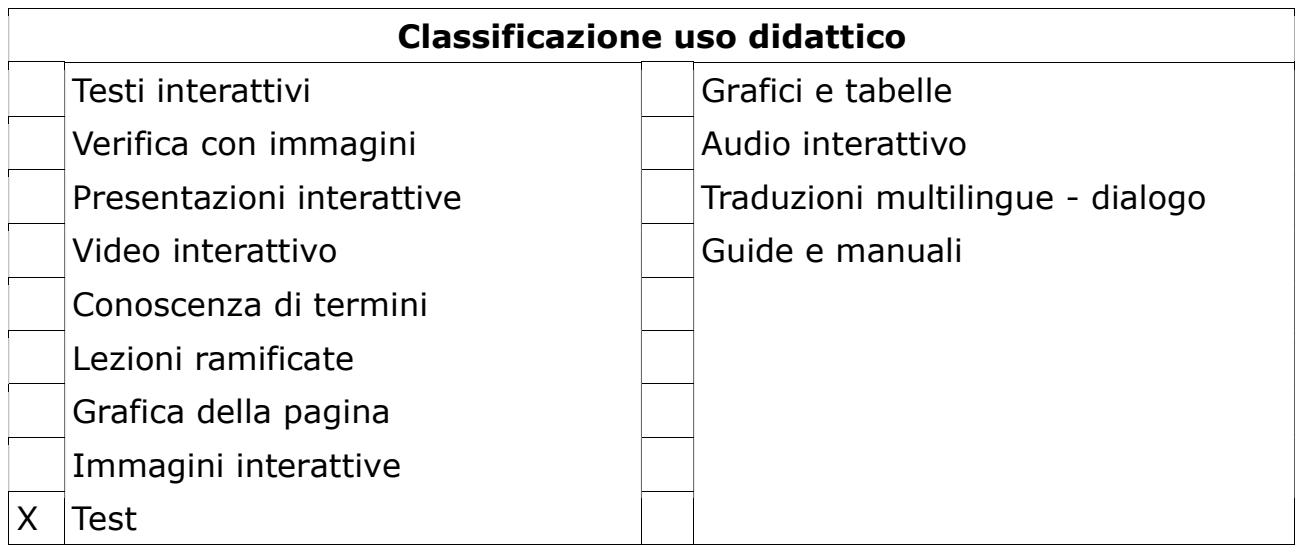

### PERSONALITY QUIZ

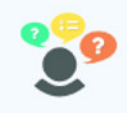

**Personality Quiz** Create personality quizzes

#### Cosa consente di fare

Consente di creare un quiz con domande a scelta multipla. A ciascuna scelta viene associato un 'profilo'. Al termine del test l'utente ottiene come risultato il 'profilo' maggiormente corrispondente alle risposte che ha dato.

Può essere usato per creare quiz di personalità, come suggerito dal nome, ma anche per creare quiz 'introduttivi' dei corsi, che servano, per esempio, per testare il livello di competenza pregressa o le 'attitudini' dello studente ed indirizzarlo verso il percorso di studio che sia il migliore per lui.

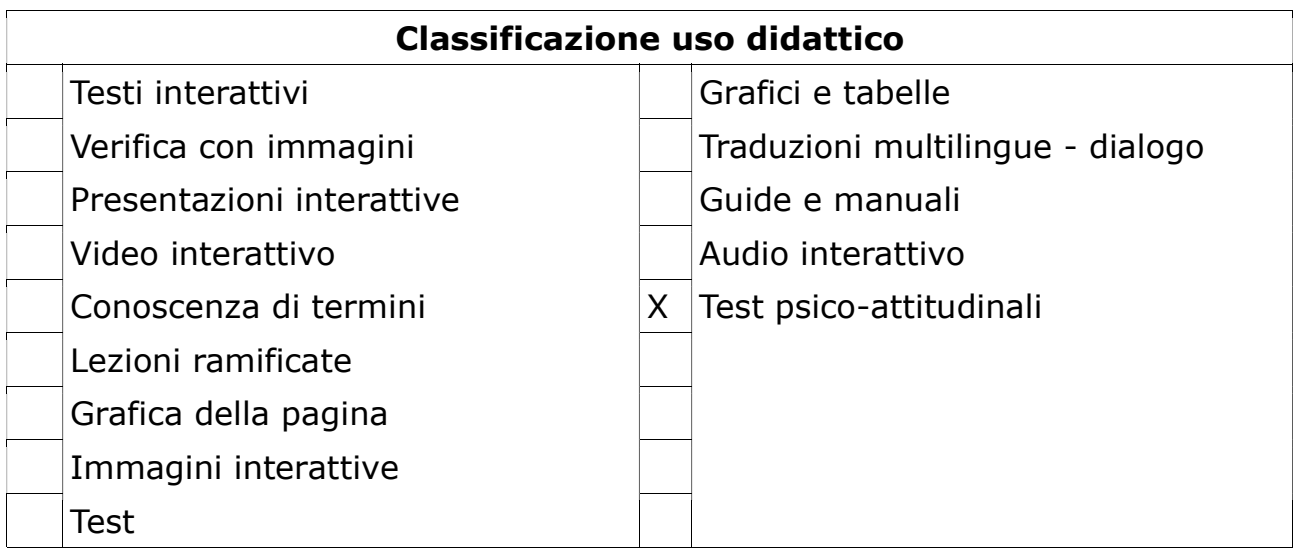

# QUIZ (QUESTION TEST)

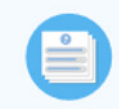

**Quiz (Question Set)** 

Create a sequence of various question types

#### Cosa consente di fare

Consente di creare dei quiz con domande di tipo diverso (disponibili Multiple Choice, Drag and Drop, Fill in the Blanks, Mark the Words, Drag Text, True/False Question), inserendo anche immagini e video per ogni domanda.

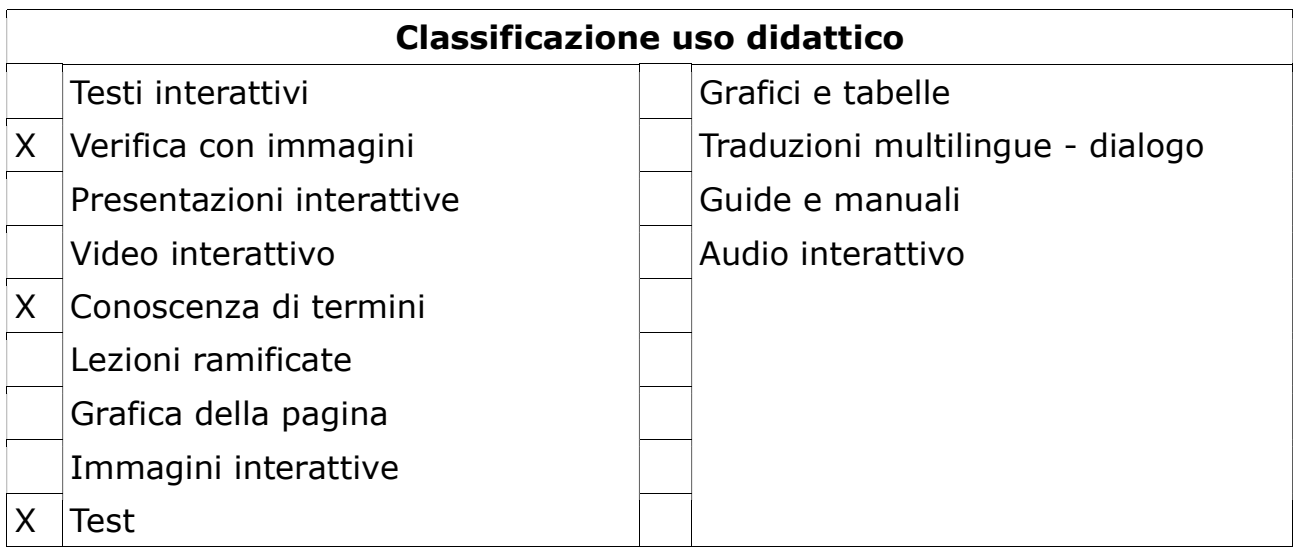

# SINGLE CHOICE SET

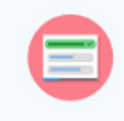

**Single Choice Set** 

Create questions with one correct answer

### Cosa consente di fare

Consente di creare dei quiz con domande a risposta multipla con una sola risposta corretta. Non consente l'uso di immagini o video, ma può essere a sua volta incluso in Presentation e Interactive video.

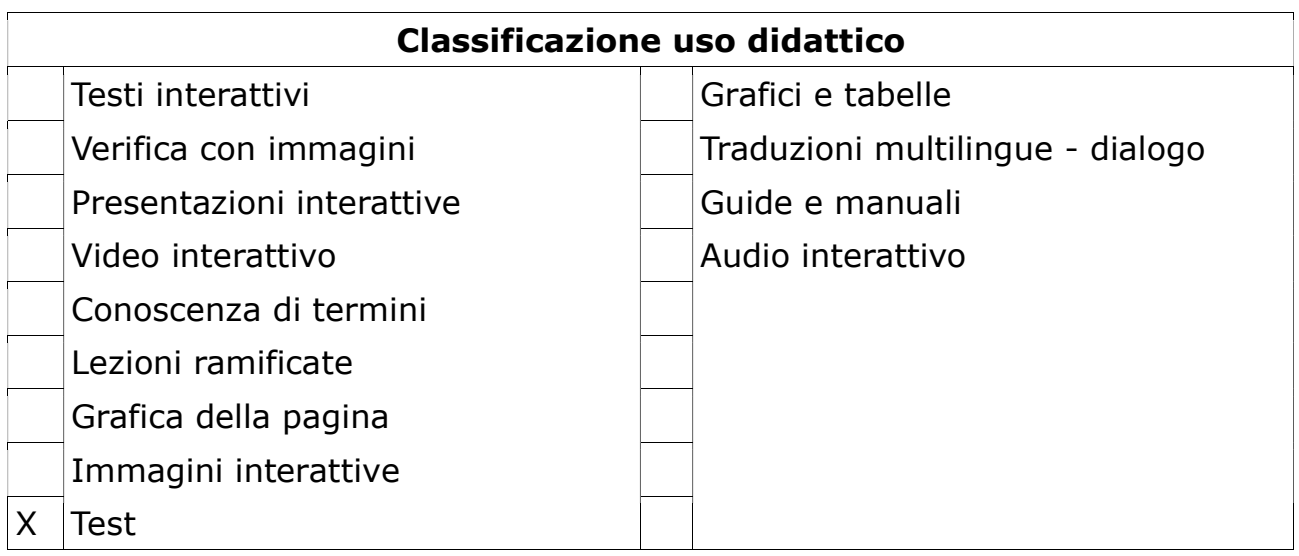

## SPEAK THE WORDS

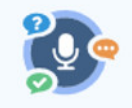

#### **Speak the Words**

Answer a question using your voice (Chrome only)

### Cosa consente di fare

Consente di porre una domanda a cui l'utente deve rispondere a voce. Può essere usato solo su Chrome.

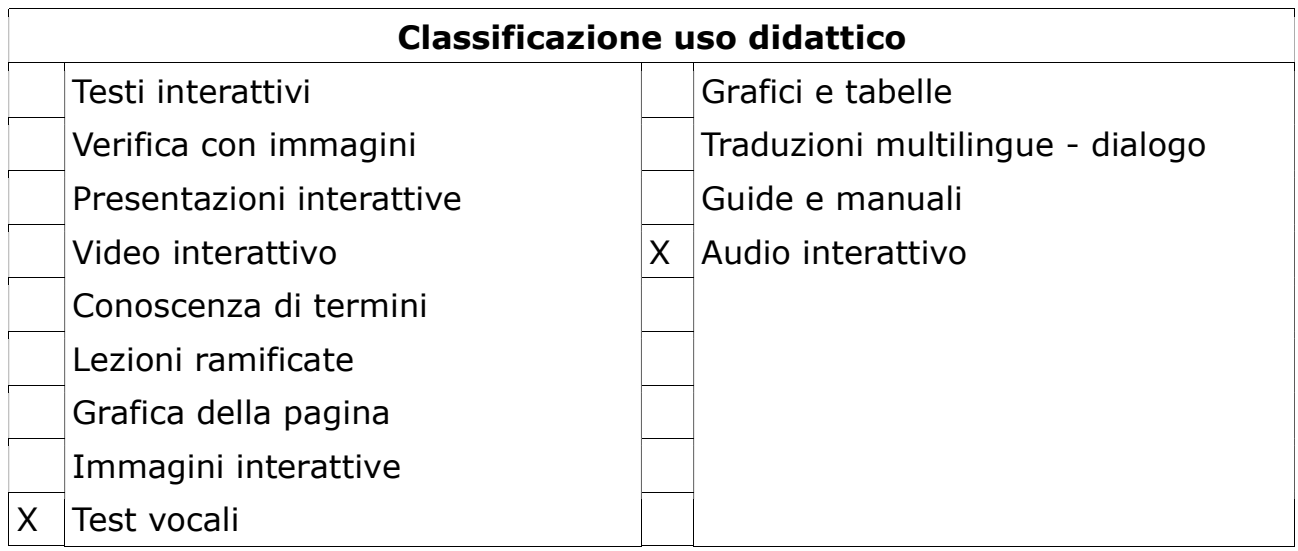

## SPEAK THE WORDS SET

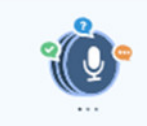

### **Speak the Words Set**

Create a series of questions answered by speech (Chrome only)

### Cosa consente di fare

Consente di porre un insieme di domande a cui l'utente deve rispondere utilizzando la propria voce.

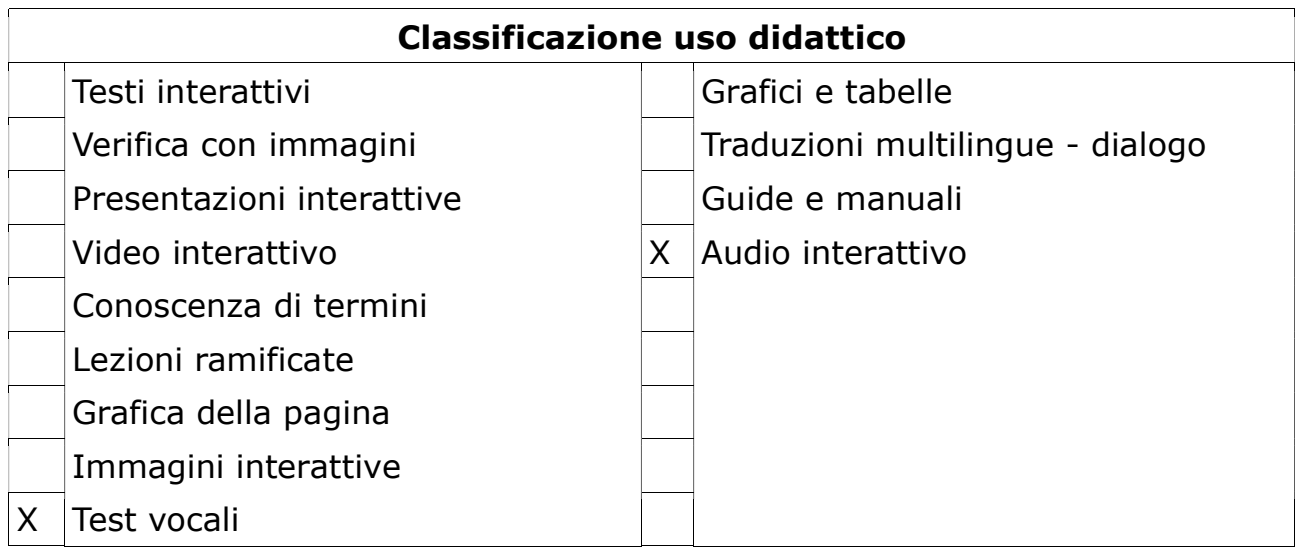

### **SUMMARY**

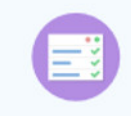

### Summary

Create tasks with a list of statements

#### Cosa consente di fare

Consente all'utente di riassumere un testo proposto dal docente scegliendo da una lista gli enunciati chiave che lo descrivono correttamente.

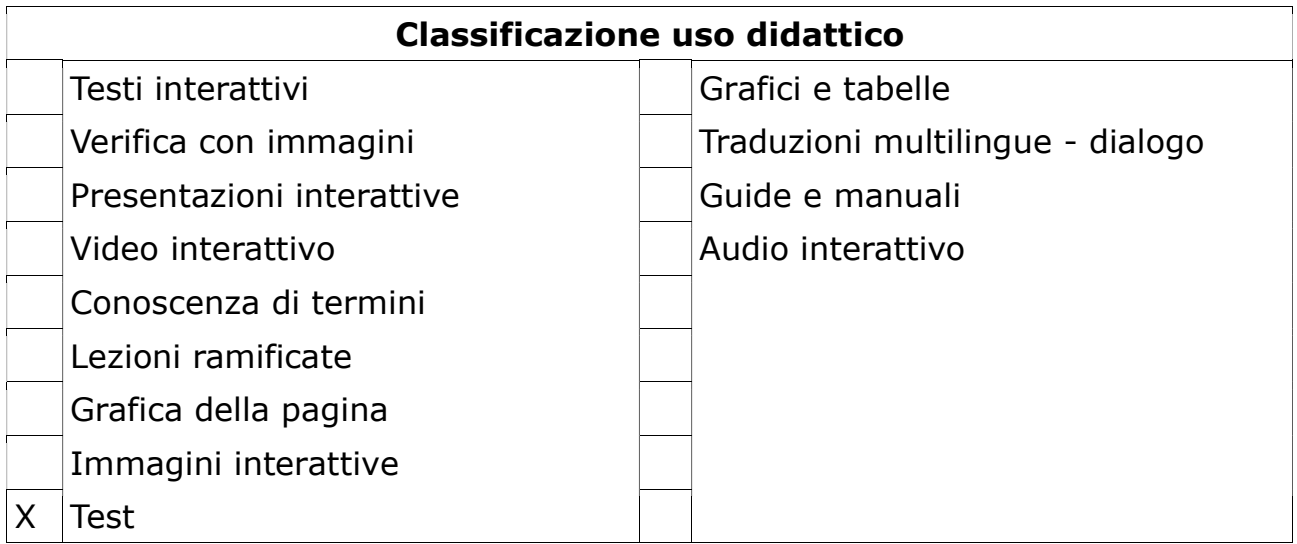

### TIMELINE

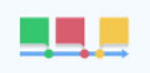

#### **Timeline**

Create a timeline of events with multimedia

### Cosa consente di fare

Lo strumento Timeline consente di ordinare cronologicamente una sequenza di eventi (max20 eventi).

È possibile aggiungere immagini e testi per ogni evento inserito. Si possono includere risorse da Twitter, YouTube, Flickr, Vimeo, Google Maps e SoundCloud.

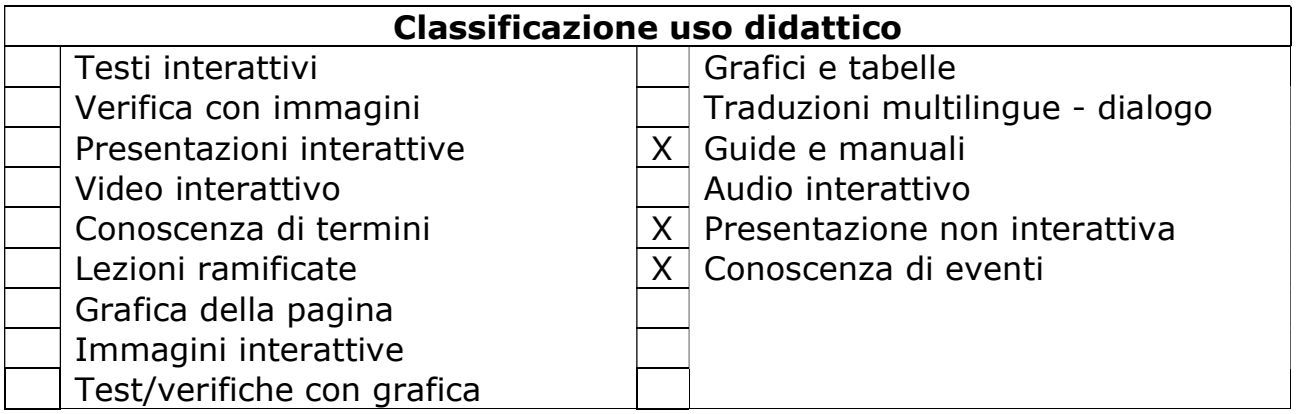

# TRUE/FALSE QUESTION

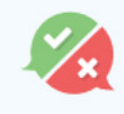

**True/False Question** 

**Create True/False questions** 

#### Cosa consente di fare

"True/false question" consente di inserire una domanda vero/falso. Può essere inserito all'interno di altre attività realizzate con H5P (come la Course presentation) o proposto da solo. Si possono aggiungere immagini o video può creare domande più complesse.

Si può creare solo una domanda alla volta! Si risolve usando aggregatori H5P come "Column" o "Question set".

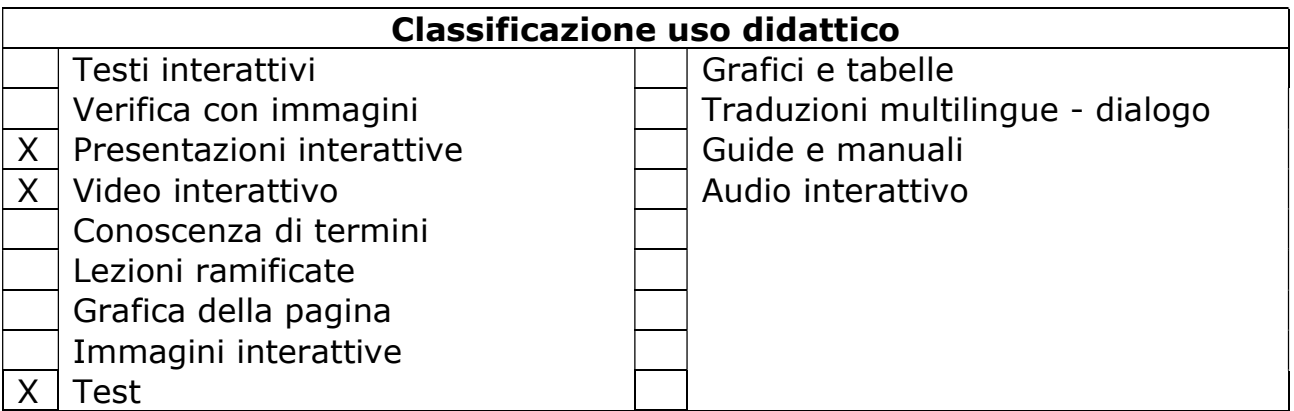

### TWITTER USER FEED

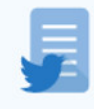

**Twitter User Feed** 

### Cosa consente di fare

Creare un flusso interattivo di notizie, feed-back, dati e documenti con i partecipanti, senza l'utilizzo della mail.

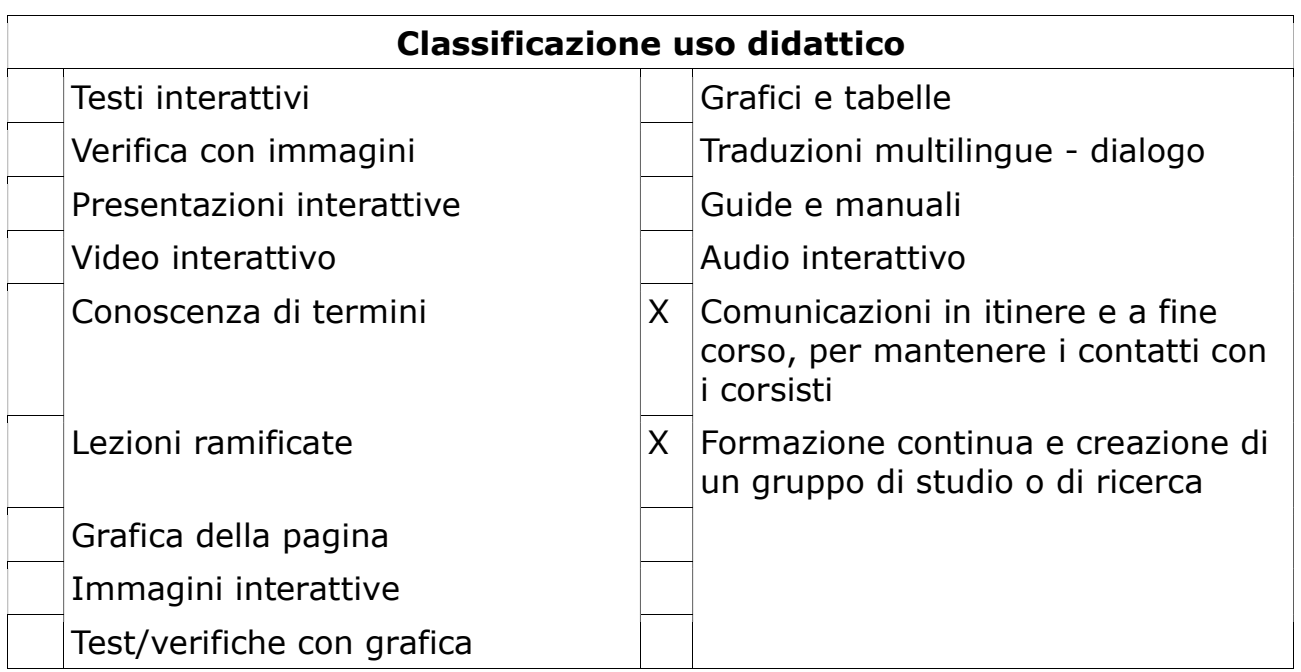

### VIRTUAL TOUR

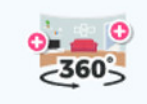

Virtual Tour (360)

Create 360 environments with interactions

#### Cosa consente di fare

Consente di navigare all'interno di una immagine, foto, video e forse pagina (da verificare) in modalità interattiva. Lo strumento permette anche una visione a 360° dell'immagine grazie ad un sistema di cursori attivabili sull'immagine ai lati o in punti precisi dell'immagine. Ciò consente al discente di scegliere cosa e quanto approfondire. È anche possibile introdurre schede di testo su particolari punti dell'immagine.

Nel caso di un tour turistico-geografico, per esempio, cliccando sull'immagine appare la descrizione (es. teatro tal dei tali con spiegazioni storiche o artistiche). Nel caso di un corso di inglese si potrebbe visionare un cesto di frutta e cliccando su ogni frutto potrebbe comparire il nome in inglese. Lo stesso si potrebbe fare con uno scheletro umano per individuare il nome delle ossa (o qualcosa di più specialistico se si trattasse invece di un corso di medicina o anatomia). La qualità delle immagini è importante per dare al fruitore voglia di apprendere, proseguire e approfondire.

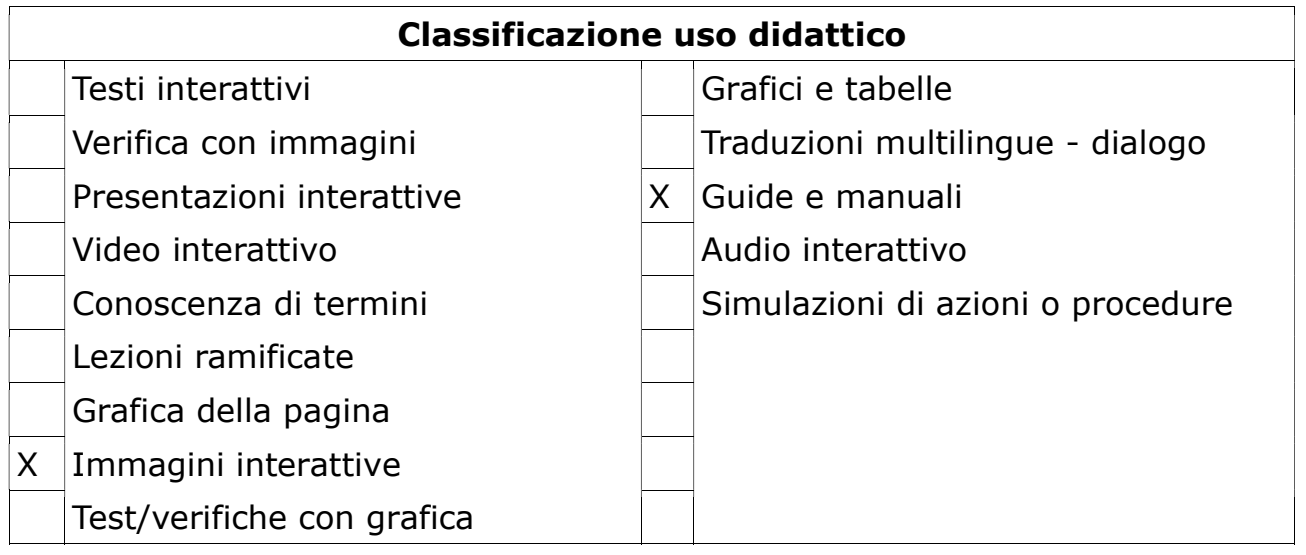

### APPEAR.IN

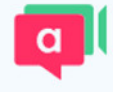

appear.in for Chat and Talk

#### Cosa consente di fare

Questo strumento consente di creare una stanza dove fare riunioni/ teleconferenze/videochiamate/lezioni per un massimo di otto persone. Si invita mandando il link della stanza. È possibile inviare l'invito tramite Messenger/Facebook, o per semplice sms.

Diversamente da altre chat rooms, come hangouts ecc, gli invitati non hanno bisogno di registrarsi per entrare.

Si può chattare, condividere gli screens o porzioni dello screen.

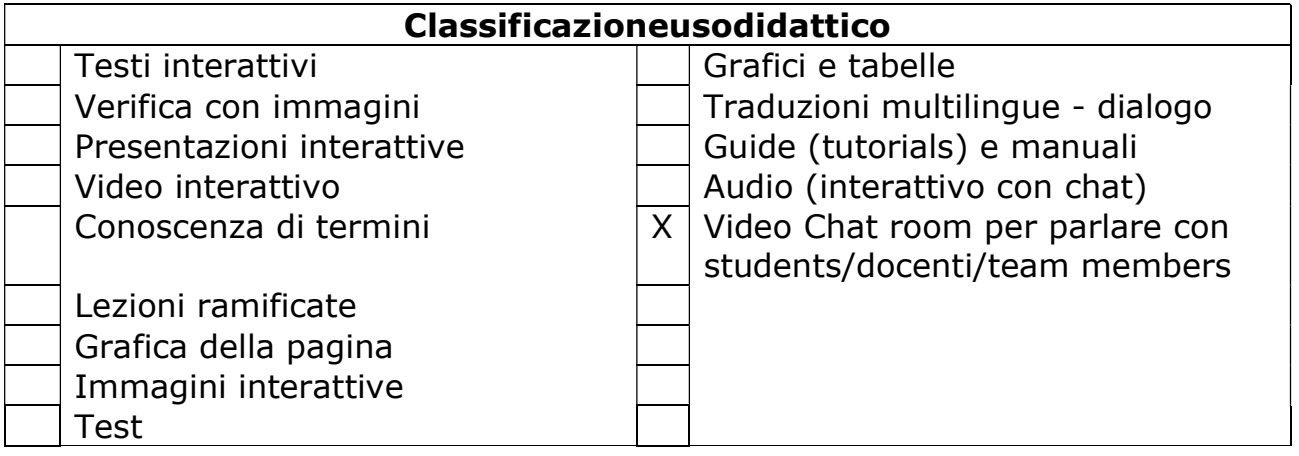